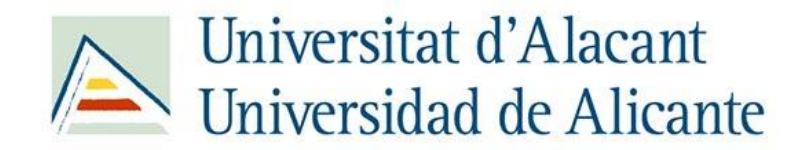

PROFESORADO DE EDUCACIÓN SECUNDARIA OBLIGATORIA Y BACHILLERATO, FORMACIÓN PROFESIONAL Y ENSEÑANZA DE IDIOMAS

-FACULTAD DE EDUCACIÓN, UNIVERSIDAD DE ALICANTE -

#### **TRABAJO FINAL DE MÁSTER**

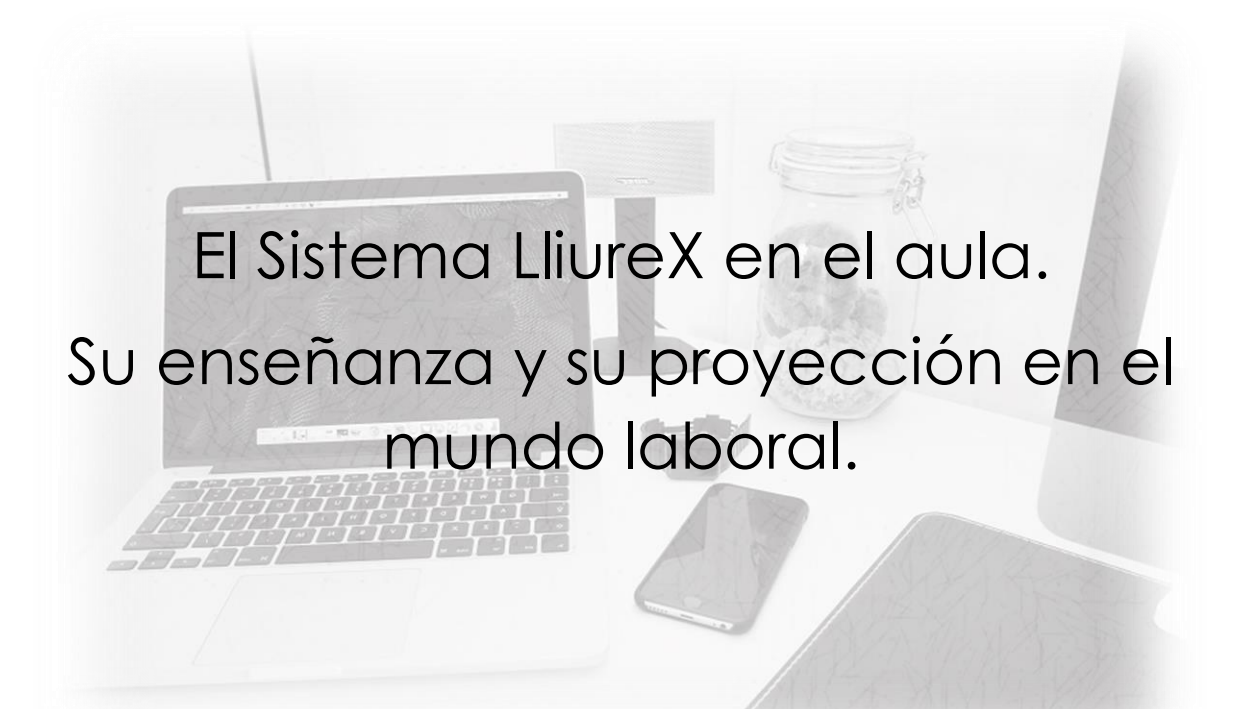

**Autor**

David Antolí Murcia

#### **Tutor de la Facultad de Educación**

Ana Gilsanz Díaz

**Curso**

2018-2019

#### **Convocatoria**

 $C<sub>3</sub>$ 

#### **Declaración de autoría**

DECLARACIÓN DE RESPONSABILIDAD Y AUTORÍA DE LA MEMORIA DEL TFM

D/Dª: **DAVID ANTOLÍ MURCIA**, con DNI **21687972-F**, estudiante del Máster **PROFESORADO DE EDUCACIÓN SECUNDARIA OBLIGATORIA Y BACHILLERATO, FORMACIÓN PROFESIONAL Y ENSEÑANZA DE IDIOMAS**, de la Universidad de Alicante, realizado en el período **2018-2019**.

#### **DECLARA:**

Que la Memoria del Trabajo Fin de Máster denominado "**PROFESORADO DE EDUCACIÓN SECUNDARIA OBLIGATORIA Y BACHILLERATO, FORMACIÓN PROFESIONAL Y ENSEÑANZA DE IDIOMAS**", ha sido desarrollado respetando los derechos intelectuales de terceros, conforme las citas que constan en las páginas correspondientes y cuyas fuentes se incorporan en la bibliografía, así como cualquier otro derecho, por ejemplo de imagen que pudiese estar sujeto a protección del *copyright*.

En virtud de esta declaración, afirmo que este trabajo es inédito y de mi autoría, por lo que me responsabilizo del contenido, veracidad y alcance de la Memoria del Trabajo Fin de Máster, y asumo las consecuencias administrativas y jurídicas que se deriven en caso de incumplimiento de esta declaración.

DAVID ANTOLÍ MURCIA

San Vicente del Raspeig, 30 de mayo de 2019.

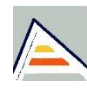

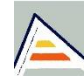

#### **Agradecimientos**

En primer lugar, a mi familia por todo el apoyo que me han dado siempre y por estar ahí en todo momento, confiando en mí y ayudándome a seguir. Por su infinita paciencia y comprensión.

Al profesorado por ayudarme a realizar este camino conmigo, sin importar las dificultades que llevaba.

A Ana Gilsanz Díaz, por su entrega en mi aprendizaje, por compartir su sabiduría, por sus horas de dedicación como tutora de este proyecto y su actitud predispuesta en todo momento.

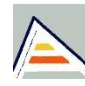

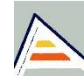

#### **Dedicatoria**

A la memoria de mi padre don Sergio Antolí Morales, quien supo estimularme en todo momento, bajo la responsabilidad y el respeto, fomentando la constancia y saber hacer.

A mi madre Estrella Murcia Martínez, por su ayuda incondicional y por estar siempre conmigo, a las buenas y a las maduras.

A mi hermana Sandra Antolí Murcia, por brindarme su apoyo y ayuda en todo momento.

**David Antolí**

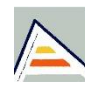

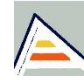

**"El que se niega a aprender en su juventud, se pierde en el pasado, y está muerto para el futuro"** EURÍPIDES

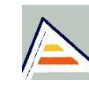

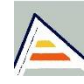

# ÍNDICE

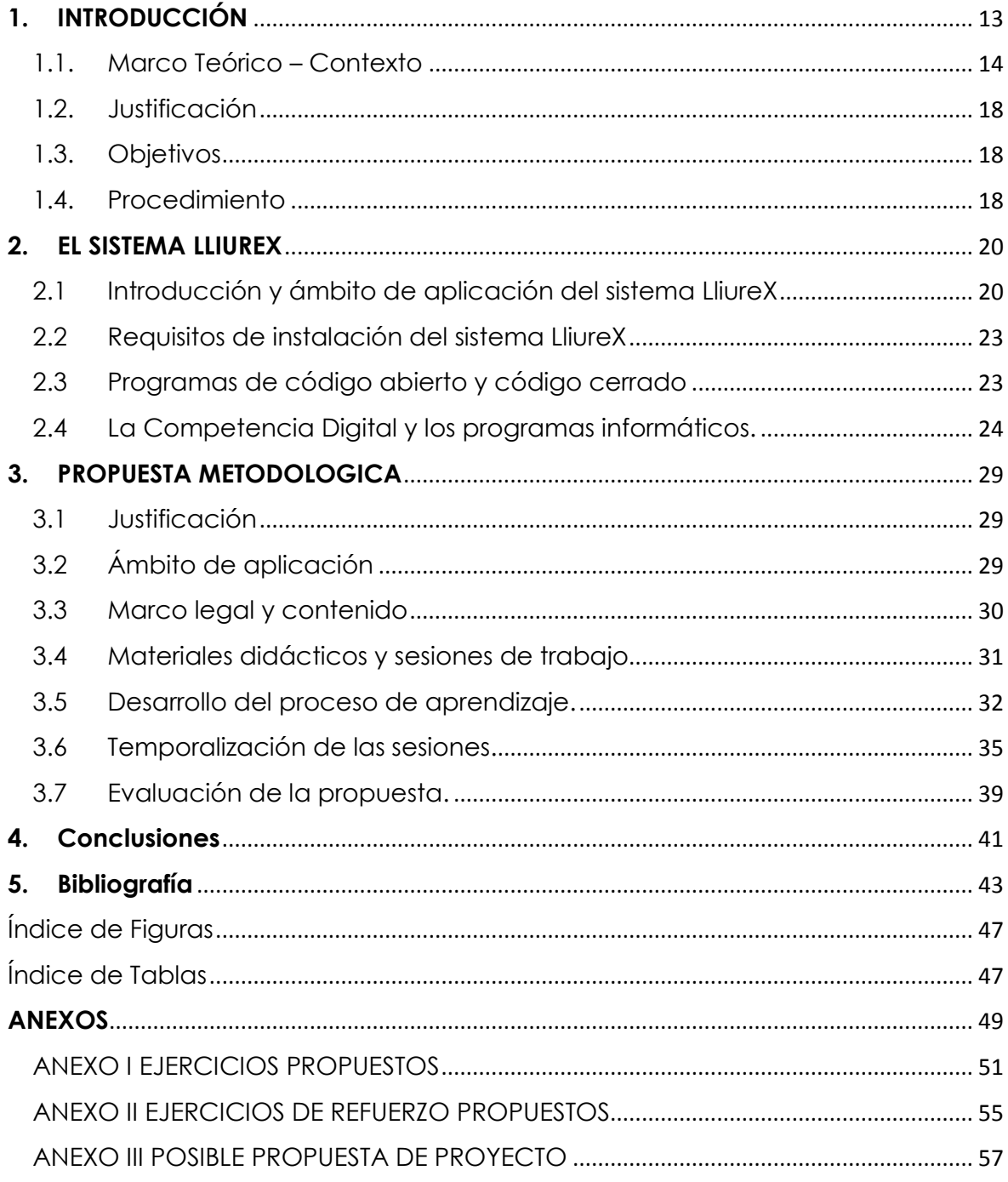

<span id="page-10-0"></span>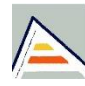

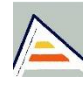

## **1. INTRODUCCIÓN**

Este TFM se enmarca en la modalidad de identificación de una problemática y aborda la utilización del *software* libre en el sistema educativo valenciano y su proyección en el mundo laboral. Este trabajo se ha realizado con el fin de dar a conocer la dificultad que existe cuando el estudiante sale del centro educativo sin haber adquirido la enseñanza adecuada en los programas informáticos que rigen en estos momentos el sistema laboral.

A raíz de las prácticas realizadas en el IES Pare Vitoria de Alcoy, me percaté, que el alumnado de la ESO y bachillerato, tenía problemas al realizar un ejercicio en clase cuando tenía que utilizar los programas informáticos instalados en los ordenadores del centro, puesto que ningún profesor les había explicado cómo funcionaban.

En dichos ordenadores se encuentra instalado el sistema operativo LliureX, y en este documento abordamos cómo afecta a nuestro día a día, tanto en los sistemas educativos, como en los entornos profesionales. También, trataremos las ventajas y desventajas de la utilización de los diferentes tipos de programas ofimáticos.

Pero, ¿Qué es el Sistema LliureX? ¿Se puede usar un *software* que funciona en Windows con LliureX (Linux)? ¿Es viable para el alumnado? Si son gratuitos los programas, ¿significa que son básicos o de baja calidad?

El propósito de este trabajo es, por un lado, reflexionar y tomar conciencia de la existencia de la falta de competencias informáticas que aprende el alumnado en el aula del centro educativo, y por otro lado, dar solución, mediante la propuesta de implantar una nueva metodología basada en utilizar programas informáticos competentes que les ayuden a desarrollar un perfil competitivo, y servir como proyecto base a futuras propuestas metodológicas que quieran hacer uso de dichas herramientas informáticas.

El siguiente TFM está estructurado en 3 partes.

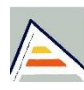

En la primera parte se establece el contexto o marco teórico sobre el que trata el proyecto, describiendo brevemente las ideas del mismo, junto a los objetivos que se quieren alcanzar.

A continuación, en el segundo apartado se aborda el tema del sistema operativo LliureX, y también los programas informáticos que pueden utilizarse con sus ventajas e inconvenientes.

Seguidamente en el tercer punto se realiza una propuesta de la posible metodología a emplear mediante el aprendizaje de los programas de diseño y dibujo asistido por ordenador. Para ello, se presenta el ámbito de aplicación, el marco legal y el contenido en el que se sostiene, la distribución de las sesiones que utilizaremos para enseñar los programas, el desarrollo del aprendizaje, la temporalización de las sesiones y la evaluación del alumnado.

A continuación se recogen las conclusiones que se han podido extraer a lo largo del desarrollo del proyecto, basándonos en los objetivos iniciales. A su vez, se describen los conocimientos aprendidos durante el desarrollo. Por último, se incorpora la bibliografía y los anexos que contienen actividades propuestas, de refuerzo o ampliación y un posible ejemplo de proyecto a desarrollar.

#### <span id="page-13-0"></span>**1.1.Marco Teórico – Contexto**

La expresión del arte, o las emociones artísticas, ayudan al asentamiento de las habilidades, ideas, hábitos, pensamientos y demás<sup>1</sup>, que han sido iniciados en la etapa de primaria, y que quedan pendientes de su continuidad en las siguientes etapas: la ESO y el Bachillerato.

En el dibujo artístico, empieza a desarrollarse lo que denominamos el pensamiento lógico-formal, una base de conocimiento de lo visual y sus códigos, como por ejemplo la expresividad del trazo, o la armonía del uso

**<sup>.</sup>** 1 Real Decreto 1105/2014, de 26 de diciembre, por el que se establece el currículo básico de la Educación Secundaria Obligatoria y de Bachillerato. Boletín Oficial del Estado, núm. 3, de 3 de enero de 2015, pp. 169 a 546. https://www.boe.es/eli/es/rd/2014/12/26/1105/dof/spa/pdf

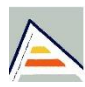

de los colores. Una de las finalidades es poder desarrollar en la persona las capacidades básicas en la formación del campo en los temas de Educación Plástica y Dibujo Técnico, como por ejemplo, la publicidad, la televisión o incluso el cine.

Durante estos últimos años, se han producido grandes cambios en los medios de expresión, como por ejemplo: la complejidad que hay ahora para la realización de la fotografía y sus múltiples usos; o la simplicidad y tamaño de las cámaras de video.

Por este motivo, gran parte del alumnado que cursa 2º de bachillerato, se ha visto inmerso en un gran cambio tecnológico y ha debido adaptarse a esta situación. Ha tenido que invertir tiempo de su propio estudio en aprender por ellos mismos los programas informáticos que actualmente forman parte de nuestra sociedad del siglo XXI. La finalidad de este autoaprendizaje, es poder adquirir la capacidad y habilidad suficiente para desenvolverse y adaptarse a un mundo en constante evolución.

Así pues, tras observar el incremento de dificultad en el alumnado de poder adaptarse a las nuevas tecnologías, se propondrá una posible metodología, que trataremos más adelante, con el objetivo de que el alumnado de dibujo de 2º de bachillerato técnico y/o artístico, pueda adquirir capacidades, (la apreciación, la expresión, el análisis crítico y la creación de imágenes), que le permitan reflexionar, experimentar y, elaborar nuevas propuestas de trabajo.

Durante mi experiencia en el centro, IES Pare Vitoria, observé que varios alumnos y alumnas de educación secundaria y bachillerato tenían problemas al realizar una actividad con los ordenadores del aula de dibujo. Esta consistía en que cada estudiante debía de dar volumen y relieve a su nombre, utilizando para ello el programa *OpenOffice Writter*, un *software* de procesador de textos gratuito.

El centro educativo posee, en un principio, las últimas herramientas tecnológicas e informáticas, pues las clases de 2º y 4º de la ESO hacen uso

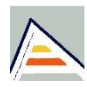

de las *tablets* en el aula, tanto para buscar información, como para hacer los ejercicios o incluso consultar sus notas.

El aula de dibujo (Figuras 1 y 2), donde se desarrollan la clases de Dibujo Técnico y Artístico, está dotada de un proyector suspendido del techo, una pizarra blanca, 5 ordenadores portátiles destinados al uso del alumnado, y un ordenador portátil de la profesora, desde el cual se proyectará la teoría a través del cañón de proyección.

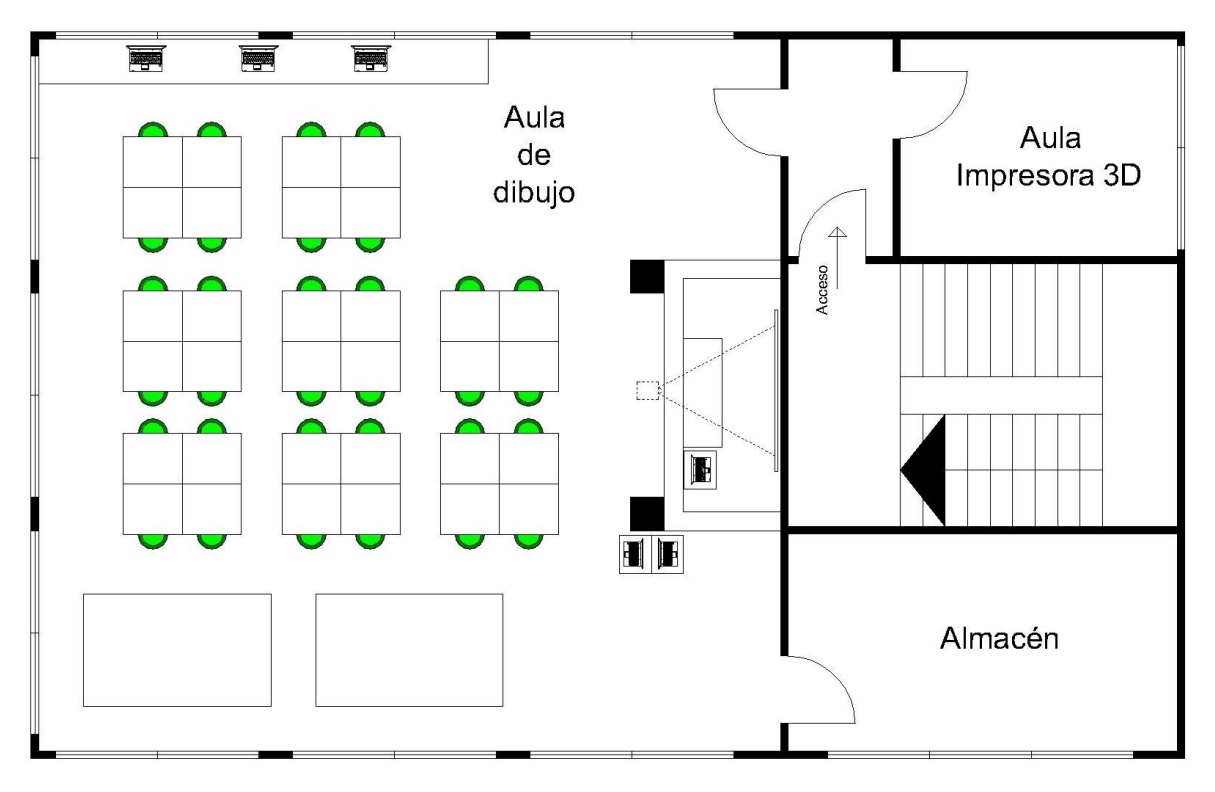

<span id="page-15-0"></span>*Figura 1. Plano del Aula de dibujo IES Pare Vitoria (Alcoy). 4ª planta. Fuente: Elaboración propia*

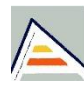

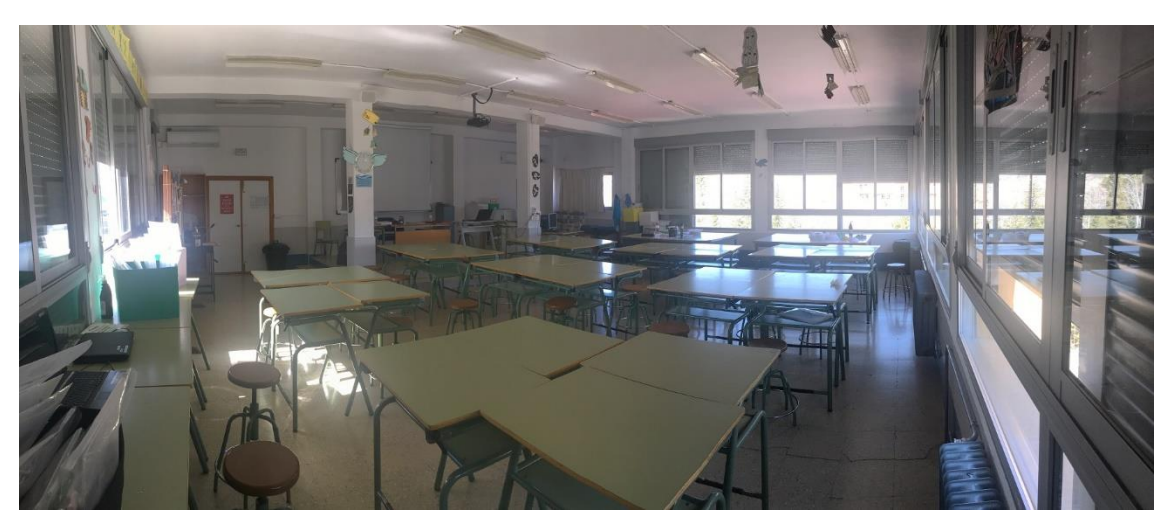

*Figura 2. Aula de dibujo IES Pare Vitoria (Alcoy). 4ª planta. Fuente: Elaboración propia*

<span id="page-16-0"></span>Un viernes, antes del primer descanso, asistí a una clase de 2º de bachillerato de Dibujo Técnico, y observé que la profesora tenía problemas con la presentación del *PowerPoint* que había preparado. Las imágenes que había utilizado para confeccionar el temario, no se proyectaban como deseaba, y las figuras que aparecían se deformaban además de transformar el formato del documento.

Atendiendo a este pequeño inconveniente, de no poder exponer el temario con normalidad, entendí que aquí había algo que no funcionaba adecuadamente.

Debido a esta situación, solicité permiso a la tutora en prácticas del centro educativo para averiguar porqué, el temario que la profesora de 2º de bachillerato de dibujo que quería explicar no se visualizaba correctamente.

Tras analizar lo sucedido en clase, llegué a la conclusión, que el problema de que no se viera bien el archivo proyectado en clase, es que los programas o *softwares* utilizados por los ordenadores del instituto, eran libres o gratuitos, es decir, sin coste alguno, y esto producía la incompatibilidad de los documentos preparados por el profesorado en su casa.

Observamos que todos los ordenadores del instituto, tienen instalado el sistema operativo **LLIUREX**. Se trata de un sistema de adquisición gratuita facilitado por la Generalitat Valenciana, que tiene como finalidad introducir

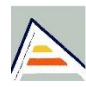

las TIC (Tecnologías de la información y comunicación) en el sistema educativo en la C. Valenciana.

#### <span id="page-17-0"></span>**1.2.Justificación**

Las nuevas tecnologías que nacen a través de la evolución del mundo, establecen un futuro más sostenible y mejor formado, y hace posible un aprendizaje más motivador e interesante para las personas. Pero no siempre eso sucede con naturalidad, pues, ¿están adquiridas correctamente?

Es por ello, que junto a la situación de los programas informáticos utilizados en el aula, se han desarrollado unos puntos en este trabajo final de máster que nos dará pie a averiguar si la enseñanza que recibe el alumnado en materia informática, le es útil para poder trabajar en un futuro próximo.

#### <span id="page-17-1"></span>**1.3.Objetivos**

Los objetivos que se quieren perseguir en este trabajo final de máster, son los siguientes:

- Conocer el problema que existe en la enseñanza de programas informáticos libres en el aula.
- Analizar si las herramientas informáticas que aprende el alumnado de 2º de bachillerato, son competencia adecuada para las pautas de programación ofimática que están regidas ahora mismo por el mundo laboral.
- Proponer una posible metodología que abarcará poder impartir los programas informáticos más competentes del mundo laboral al alumnado de 2º de bachillerato.
- Ser un proyecto pionero en futuras metodologías de implantación de nuevas herramientas informáticas en el aprendizaje del dibujo.

#### <span id="page-17-2"></span>**1.4.Procedimiento**

Cuando finalicé mis prácticas, me dirigí a mi tutora del proyecto para exponerle el tema que quería desarrollar en mi TFM, y que tenía que ver con estas prácticas y particularmente con esta situación.

La idea era dar a conocer esta situación que vive el alumnado en el centro y poder proporcionar una solución o posible alternativa, a modo de metodología, que potencie la competencia informática en todo el futuro estudiantado.

Después de establecer las bases de mi trabajo, y organizar el guion, empecé a recopilar información online (webs, blogs, documentos,…) que se encuentran referenciados al final del documento a modo de bibliografía. Además, se ha utilizado el programa informático Word de Microsoft Office, del propio sistema operativo Windows, para la realización del propio documento, y un buscador web como es Google Chrome, para la búsqueda de información acerca del tema que nos aguarda.

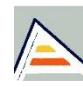

## <span id="page-19-0"></span>**2. EL SISTEMA LLIUREX**

#### <span id="page-19-1"></span>**2.1Introducción y ámbito de aplicación del sistema LliureX**

**LLIUREX** es un proyecto de programación libre que ha sido impulsado y desarrollado por la Generalitat Valenciana, siendo esta una distribución de una versión de Linux, y que se adapta tanto a entornos educativos como empresariales o administrativos2. Se trata de un sistema operativo que incluye más de 400 aplicaciones informáticas, que tiene por objeto introducir el uso de la TIC en el sistema educativo3, y que puede descargarse<sup>4</sup> de forma gratuita a través de la página web de la Generalitat Valenciana.

La finalidad de haber impulsado este sistema operativo, es el hecho de poder acceder a diferentes recursos informáticos de forma totalmente gratuita, permitiendo un ahorro de más de 30 millones de euros en licencias<sup>5</sup>.

El sistema operativo LliureX, fue creado por un grupo formado por docentes y especialistas en técnicas informáticas de la C. Valenciana<sup>6</sup> en el 2003. En 2004 se puso en marcha un Proyecto Piloto que fue desarrollado en la Comunidad autonómica de valencia y siendo los centros, los que a continuación de nombran:

CEIP Campanar (Valencia) - IES Conselleria (Valencia) - CEIP Comunitat Valenciana (Valencia) - IES Pere Maria Orts i Bosch (Benidorm) – IES Al Torreta (Elda) - IES Lloixa (Sant Joan d'Alacant) – IES Gata de Gorgos – IES Pedreguer – IES La Canal (Petrer) – IES Teulada – IES La Hoya de Buñol (Buñol) – IES Oleana (Requena) – IES La Serranía (Villar del Arzobispo) – IES El Ravatxol (Valencia – Castellar – Oliveral) – IES Rascanya, Antonio Cañuelo (Valencia).

<sup>6</sup> Sofía Bellés – Directora general de tecnologías informáticas. Generalitat Valenciana (20 de diciembre de 2018). LliureX. Recuperado de http://mestreacasa.gva.es/web/LliureX/

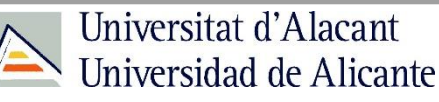

 $\overline{\phantom{a}}$ 2 David Montalvà – Responsable del proyecto LliureX. Generalitat Valenciana (20 de diciembre de 2018). LliureX. Recuperado de http://mestreacasa.gva.es/web/LliureX/

<sup>3</sup> Anónimo (14 de diciembre de 2012). Sistema operativo LliureX. Recuperado de http://LliureXsist.blogspot.com/

<sup>4</sup> Softcatalà (2018). *Software* LliureX. Recuperado de https://www.softcatala.org/programes/LliureX/

<sup>5</sup> Generalitat Valenciana (2018). LliureX. Recuperado de http://www.ceice.gva.es/es/web/innovacion-tecnologica/LliureX

Tras el proyecto piloto, en 2005 se lanzó la primera versión de LLIUREX, accesible y descargable a través de internet7.

LliureX, está instalado en más de 120.000 ordenadores8. En 2011 la Generalitat empezó a instalar el paquete ofimático de libre Office completándose, en 2013, el ciclo en todos los lugares de trabajo, tanto administrativo, educativo como judicial.

Podemos observar, que parece ser, se trate de un sistema operativo informático de primeras características<sup>9</sup> y con unas ventajas altamente extraordinarias:

- Simplicidad de instalación, mantenimiento y actualización del *software*.
- Selección de aplicaciones adaptadas al sistema educativo valenciano.
- Incluye paquetes *software* de las áreas educativas, como Matemáticas, Lengua, Física, etc.
- Facilidad de distribuir LliureX mediante la copia del *software*.

Pero se centra únicamente en proporcionar nociones de ofimática al alumnado sin detenerse y darle la importancia que realmente tiene transmitir el concepto de competencia informática, para un posible futuro laboral donde se necesiten estas habilidades.

A pesar de tener estos datos, en la especialidad de diseño artístico o técnico, ¿apostaríamos por programas libres, o mejor programas de pago?, ¿y para un futuro, que elegiríamos?

La empresa de Microsoft y su famoso sistema operativo (SO) "Windows" (Windows 95, 98, NT, Vista, 7, 8, 10), tiene la gran ventaja de poseer todos los programas necesarios para adquirir verdaderas competencias informáticas, puesto que actualmente la mayoría de las personas y empresas del mundo utilizaron, utilizan y utilizarán este sistema.

<sup>9</sup> Generalitat Valenciana (27 de noviembre de 2011). Manual de usuario de LliureX – Versión 11.09. Recuperado de http://mestreacasa.gva.es/c/document\_library/get\_file?folderId=500003656256&name=DLFE-229301.pdf

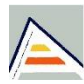

1

<sup>7</sup> Creative Commons Attribution Non-commercial 3.0 License (2015). Definición y características de LliureX. Recuperado de http://cefire.edu.gva.es/pluginfile.php/661756/mod\_imscp/content/1/definicin\_y\_caractersticas\_de\_LliureX.html

<sup>8</sup> Generalitat Valenciana (20 de diciembre de 2018). LliureX. Recuperado de http://mestreacasa.gva.es/web/LliureX/

Dentro de este sistema operativo encontramos el *software* de Microsoft Office, con sus programas de *Word*, *Excel*, *PowerPoint*, etc. También hablamos de programas de diseño como Adobe Photoshop, Illustrator,… Puesto que la gran mayoría de las personas vinculadas a los ámbitos del diseño, la ingeniería o la arquitectura necesitan confeccionar planos a través de herramientas informáticas, utilizan los programas de AutoCAD y/o Revit. Y para un modelado tridimensional, se suelen utilizar los programas 3D Max Studio, Rhinoceros 3D, entre otros.

Si es bien cierto que todos estos programas anteriormente mencionados son de código cerrado, es decir son de pago, y alguno de ellos como AutoCAD y Photoshop no tienen versión de Linux por lo que necesitan obligatoriamente el sistema Windows para poder trabajar con ellos10.

Por este motivo y atendiendo a los recursos económicos de cada persona, los programas que sean necesarios para utilizar en el Sistema Windows, podrán ser adquiridos de dos formas.

- Desembolsando la cantidad de dinero que se requiere para adquirir un programa de Windows.
- Conseguir los programas de pago de forma ilegal mediante el *pirateo* de programas.

El futuro cada vez está más complicado, o la mayoría de personas tenemos esa sensación, por lo que las programaciones didácticas que realizamos los docentes, están encaminadas, cada vez más, a poder formar a estudiantes con competencias que ayuden a desarrollar todo su potencial intelectual que tienen dentro, en particular, vinculándolos por la rama digital.

**<sup>.</sup>** 10 Liher, (14 de agosto de 2016). Problemas de compatibilidad de libreoffice, ¿alguna solución? Recuperado de: https://elblogdeliher.com/problemasde-compatibilidad-de-libreoffice-alguna-solucion/

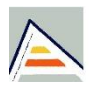

#### <span id="page-22-0"></span>**2.2Requisitos de instalación del sistema LliureX**

Para poder instalar el Sistema LliureX, debemos de dejar claro que no necesita de un equipo informático de última generación. En un primer momento, el equipo requerirá de las siguientes características<sup>11</sup>:

- Procesador de 4 MB RAM (recomendado 8)
- Un controlador de disco
- Disco de 20 MB (recomendado 100)
- Una unidad de CD-ROM

Por tanto, existe la facilidad de poder disponer de un sistema operativo libre y gratuito, por lo que la persona que lo desee puede instalar el sistema operativo LliureX, siempre y cuando dicho ordenador posea los requisitos mínimo exigidos para su instalación y tenga accesos a internet.

#### <span id="page-22-1"></span>**2.3Programas de código abierto y código cerrado**

La principal diferencia entre código abierto y código cerrado, es que en el primero se incluyen los archivos fuentes con los que se desarrolla la aplicación, mientras que en el segundo no12.

Un ejemplo de código abierto (gratuito) es el *software* Open Office o Linux, en el cual el usuario puede utilizar y modificar la aplicación según vea.

Cabe mencionar que el *software* de código cerrado (pago), es ejecutado como etapa final en el ordenador del usuario, sin que éste puede alterar o manipular los códigos fuente.

El inconveniente de un programa de pago, es que no tienes información de cómo se hizo. No obstante en un *software* gratuito, está la posibilidad de la existencia de varios programadores que ayuden a la realización de

<sup>12</sup> Cavsi. ¿Cuál es la diferencia entre *software* código abierto y cerrado? Recuperado de http://www.cavsi.com/preguntasrespuestas/cual-es-ladiferencia-entre-*software*-codigo-abierto-y-cerrado/

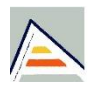

**<sup>.</sup>** 11 Carlos Villagómez (2 de noviembre de 2017). Linux: preparación del sistema antes de la instalación. Recuperado de https://es.ccm.net/contents/313 linux-preparacion-del-sistema-antes-de-la-instalacion#requisitos-de-hardware-para-instalar-linux

cambios, por lo que será más difícil el control de su calidad a la hora de ejecución en el ordenador.

#### <span id="page-23-0"></span>**2.4La Competencia Digital y los programas informáticos.**

El uso de programas informáticos, ayuda a que las competencias que adquiere el alumnado, se desarrollen conforme a la evolución del aprendizaje que reciben. Es decir, gracias a la organización y estructuración de los conocimientos que recibe el alumnado por parte del profesor, estos pueden evolucionar en el aprendizaje y fortaleciendo de este modo sus aptitudes.

Las competencias son tratadas como las actitudes adquiridas mediante la práctica social, tal y como se pueden desarrollar por ejemplo en un contexto educativo, o en cualquier otro ámbito, sea formal o informal, y que hacen a una persona capaz de formar su persona y habilidades. Entendemos por competencias, las que engloban una serie de medidas que permiten al individuo administrar conceptos conforme al "saber, saber hacer y saber ser".

Un aprendizaje basado en competencias, favorecerá un gran cambio en la enseñanza y proporcionará reajustes en la organización escolar, por lo que conlleva una relación entre el currículo y los profesores, bastante importante.

En el Anexo I de la Orden ECD/65/2015, de 21 de enero, por la que se describen las relaciones entre las competencias, los contenidos y los criterios de evaluación de la educación primaria, la educación secundaria obligatoria y el bachillerato, recoge las siguientes competencias clave del currículo del Sistema Educativo Español.

La competencia principal que a nosotros nos implica en este trabajo y a parte de las que existen, es la digital, la que tiene por finalidad desarrollar el uso creativo, crítico y seguro de las tecnologías de la información y la

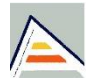

comunicación (TIC) para alcanzar los objetivos relacionados con el trabajo, la empleabilidad, el aprendizaje, el uso del tiempo libre, etc.

Esta competencia supone un conjunto nuevo de conocimientos, habilidades y actitudes necesarias hoy en día para ser competente en un entorno digital13. Por esta razón, a continuación paso a elaborar una tabla comparativa, mediante la cual se presentan los principales programas<sup>14</sup> de *software* gratuito y de pago.

Los programas que aparecen en las siguientes páginas, están basados en la edición de fotográfica, la elaboración de documentos y el dibujo asistido por ordenador, puesto que son los que más se utilizan hoy en día por el usuario. Junto a estos programas se enumeran las ventajas y desventajas que presentan.

<sup>14</sup> Juan Martín (2018). 13 opciones de *software* gratuito y de pago. Recuperado de https://www.jsolucioncreativa.com/diseno/*software*-gratuito-o-depago/

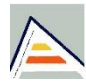

1

<sup>13</sup> Orden ECD/65/2015, de 21 de enero por la que se describen las relaciones entre las competencias, los contenidos y los criterios de evaluación de la educación primaria, la educación secundaria obligatoria y el bachillerato. Boletín Oficial del Estado, núm. 25, del 29 de enero de 2015, pp. 6986 a 7003. https://www.boe.es/boe/dias/2015/01/29/pdfs/BOE-A-2015-738.pdf

*El Sistema LliureX. Su enseñanza y su proyección en el mundo laboral.*

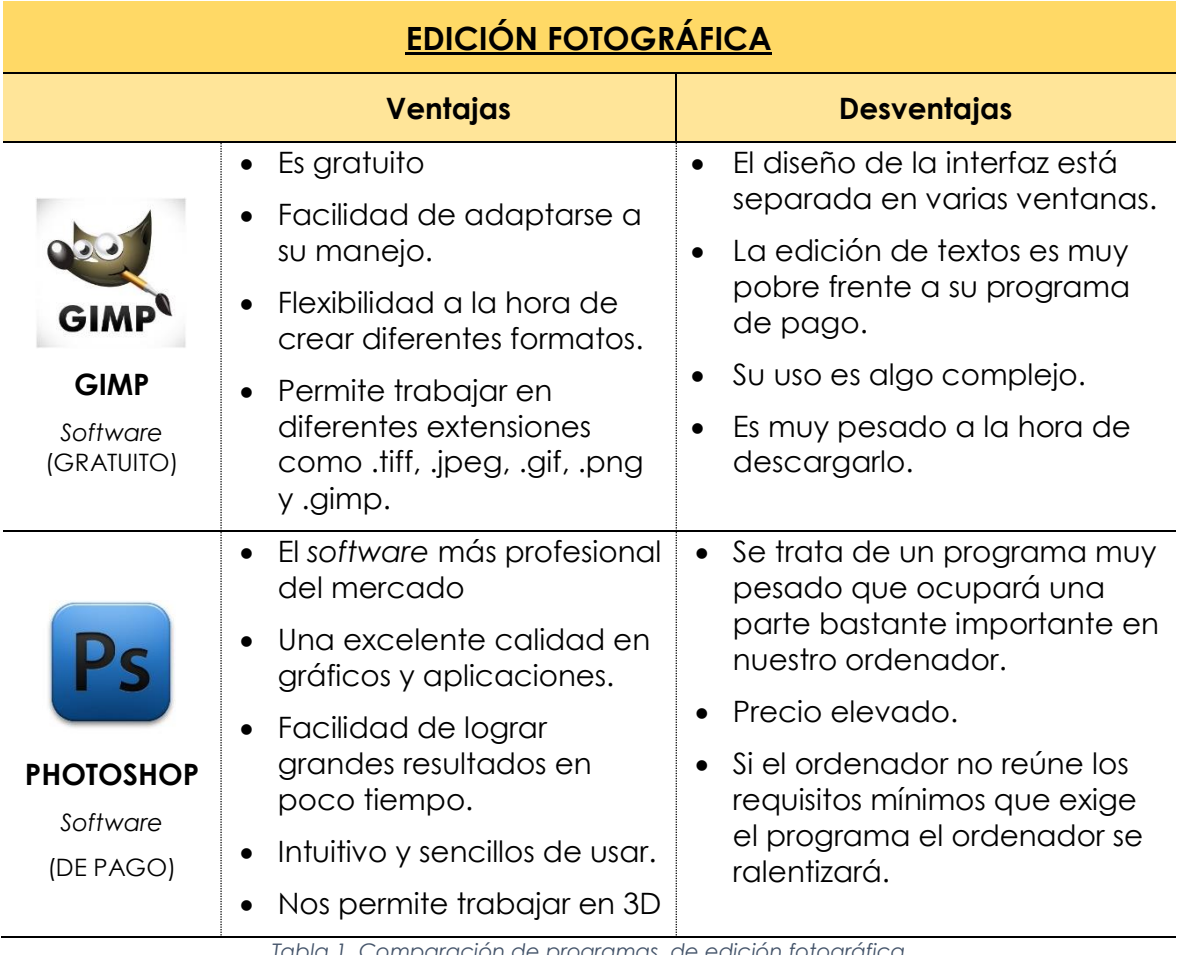

<span id="page-25-0"></span>*Tabla 1. Comparación de programas, de edición fotográfica*

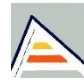

*El Sistema LliureX. Su enseñanza y su proyección en el mundo laboral.*

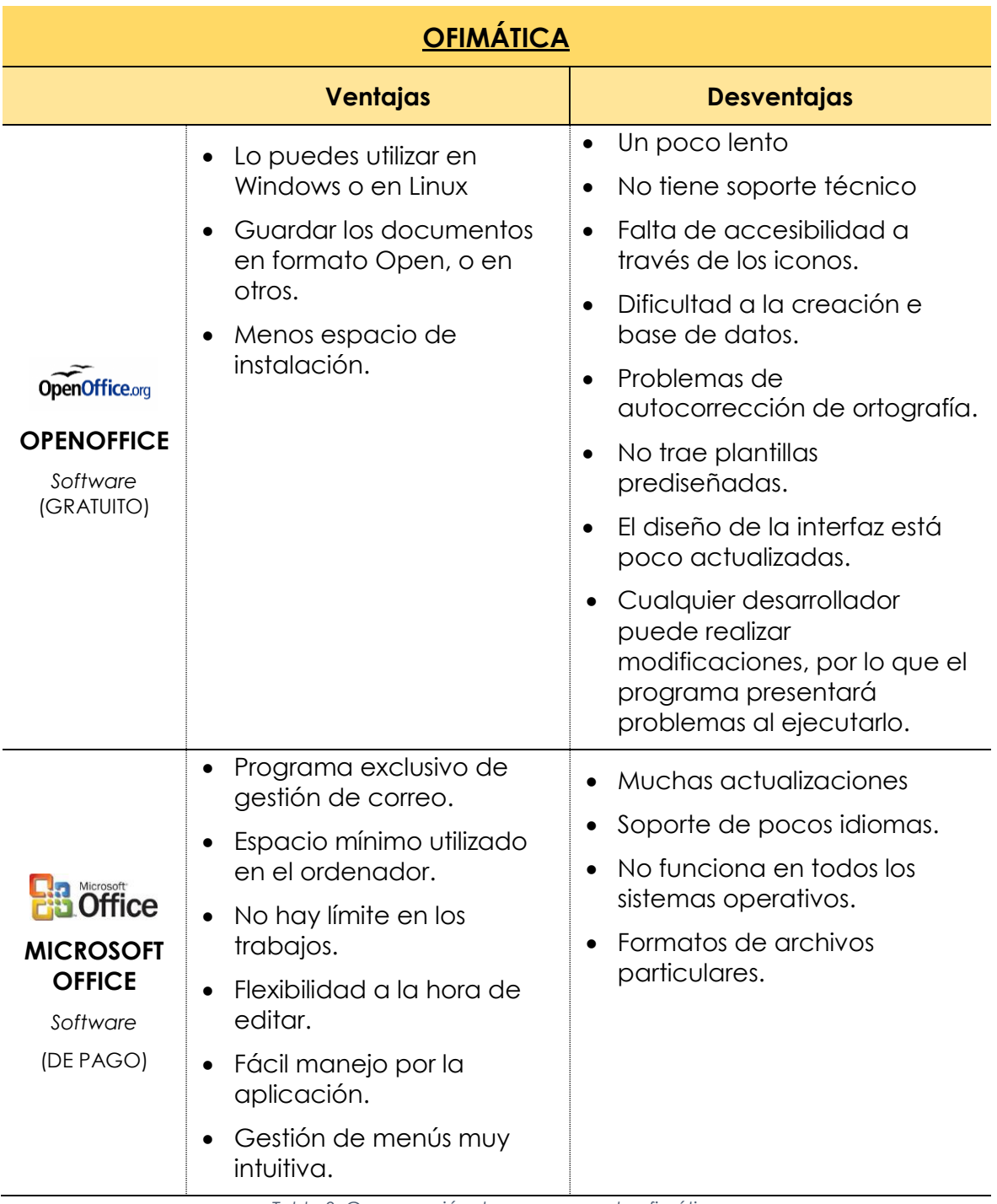

<span id="page-26-0"></span>*Tabla 2. Comparación de programas, de ofimática*

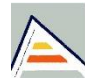

*El Sistema LliureX. Su enseñanza y su proyección en el mundo laboral.*

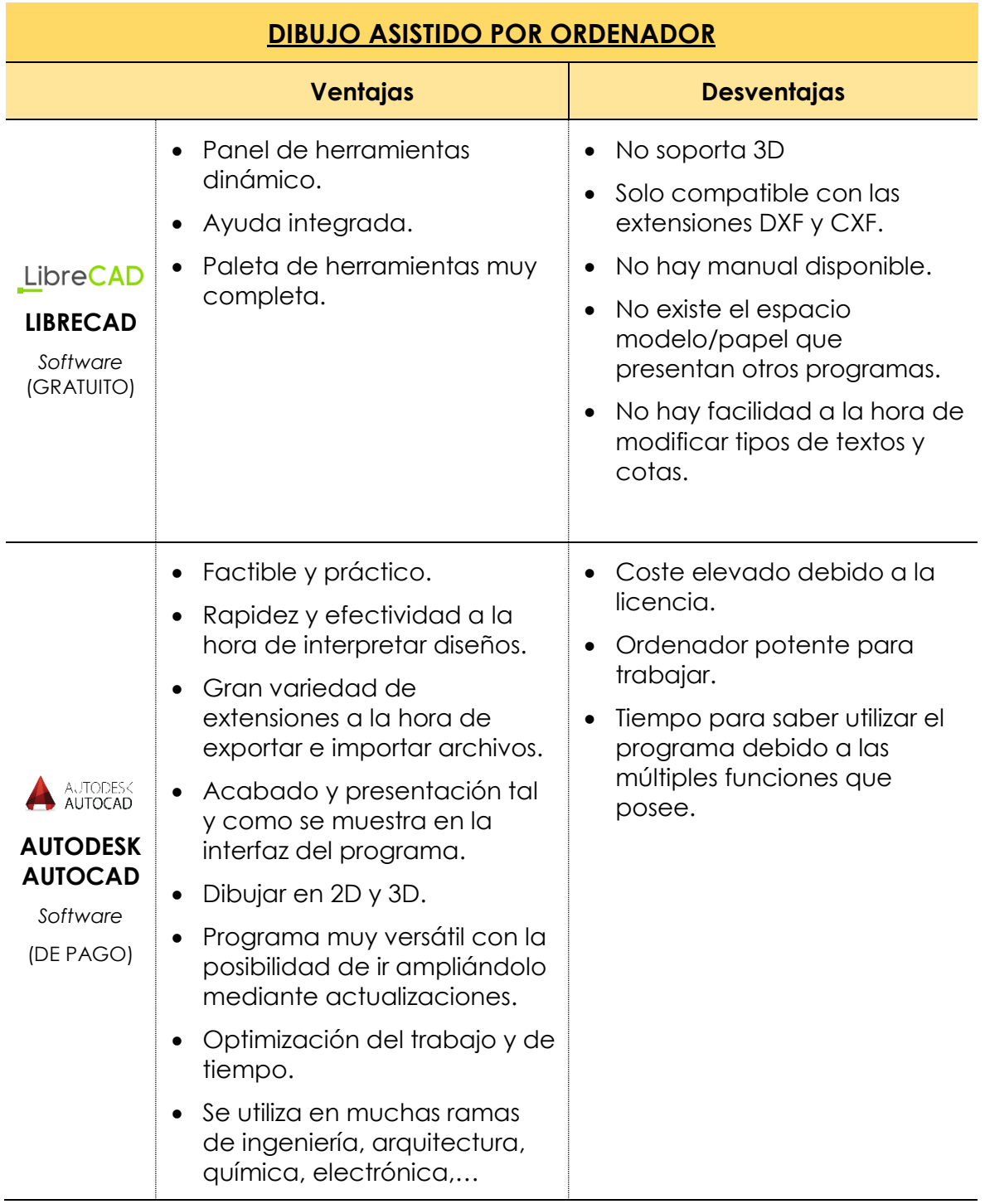

<span id="page-27-0"></span>*Tabla 3.Comparación de programas, de dibujo asistido por ordenador*

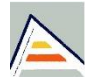

## <span id="page-28-0"></span>**3. PROPUESTA METODOLOGICA**

#### <span id="page-28-1"></span>**3.1Justificación**

Debido a que el profesorado de 2º de bachillerato en especial de la asignatura de Dibujo Técnico II, no consigue impartir todos los contenidos que la normativa considera, propongo una posible metodología que ayudará al cuerpo docente de arte, a impartir el temario en su totalidad, haciendo uso de las últimas herramientas informáticas.

En estos momentos, el docente se ve muy limitado a la hora de cuadrar fechas e impartir las sesiones correspondientes a un bloque, sobre todo el problema de dar a conocer las principales herramientas informáticas de diseño que actualmente rigen el mundo laboral o los estudios superiores.

Por lo que anteriormente he mencionado, se presenta a continuación una serie de apartados que dan sostenibilidad a la propuesta metodológica que presento, basada en el trabajo en programas específicos de diseño gráfico y técnico, haciendo uso de la versión de prueba disponible de forma gratuita durante 30 días de dichos programas.

#### <span id="page-28-2"></span>**3.2Ámbito de aplicación**

La etapa en la cual se tiene previsto implantar la posible metodología es 2º de bachillerato de la asignatura de Dibujo Técnico II. Se tratará de una aplicación de carácter mixta, alternando entre el uso de los ordenadores y la pizarra de tiza para explicación.

La metodología será aplicada en el tercer bloque (Documentación gráfica de proyectos), potenciando así la realización y presentación de una documentación en formato normalizado a través de herramientas informáticas de diseño.

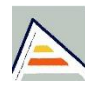

#### <span id="page-29-0"></span>**3.3Marco legal y contenido**

Los contenidos curriculares de la asignatura de 2º de bachillerato "Dibujo Técnico II", vienen recogidas en el anexo I, del R.D 87/2015, de 5 de junio, del Consell, por el que establece el currículo y desarrolla la ordenación general de la Educación Secundaria Obligatoria y del Bachillerato en la Comunidad Valenciana. Dichos contenidos se estructuran en 3 bloques.

Los contenidos de la materia se han agrupado en tres bloques interrelacionados:

- Geometría y Dibujo Técnico.
- Sistemas de representación.
- Documentación gráfica de proyectos.

El primer bloque, denominado Geometría y Dibujo Técnico, está formado por los contenidos necesarios para adquirir la capacidad de resolver problemas de configuración de formas, al tiempo que analiza su presencia en la naturaleza y el arte a lo largo de la historia, y sus aplicaciones al mundo científico y técnico.

De manera análoga, el segundo bloque dedicado a los Sistemas de representación, desarrolla los fundamentos, características y aplicaciones de las distintas axonometrías y de los sistemas Diédrico.

El último y tercer bloque, que trata sobre documentación gráfica de proyectos, tiene como objetivo principal que el estudiante movilice e interrelacione los contenidos adquiridos a lo largo de toda la etapa del bachiller, y los utilice para elaborar y presentar de forma individual y colectiva los bocetos, croquis y planos necesarios para la definición de un proyecto sencillo relacionado con el diseño gráfico, industrial o arquitectónico.

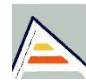

#### <span id="page-30-0"></span>**3.4Materiales didácticos y sesiones de trabajo**

El curso escolar de este año, tiene una duración de 35 semanas lectivas. Según el anexo V del Decreto 87/2015**,** "Horario del Bachillerato, en régimen ordinario (diurno)" establece 4 horas para la asignatura "Dibujo Técnico" de segundo de bachillerato, puesto que se trata de una asignatura de carácter específica.

A continuación se presentan las sesiones aproximadas que deberá de abarcar cada Unidad Didáctica, atendiendo a las evaluaciones programadas por el centro, pero no hay que olvidar que la PD está abierta, y es flexible adaptándose a las necesidades del alumnado.

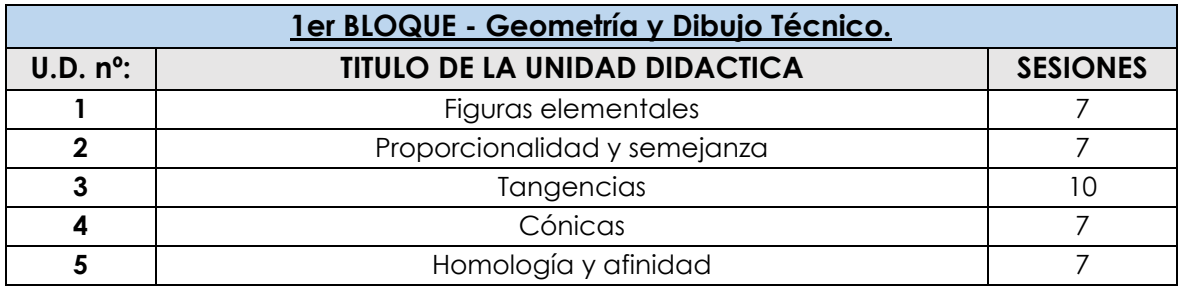

*Tabla 4. Primer Bloque: Geometría y dibujo técnico.*

<span id="page-30-1"></span>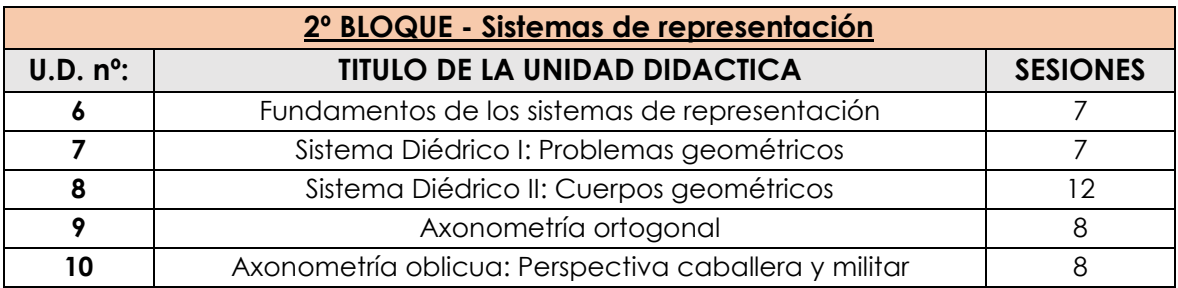

*Tabla 5. Segundo Bloque: Sistemas de representación.*

<span id="page-30-2"></span>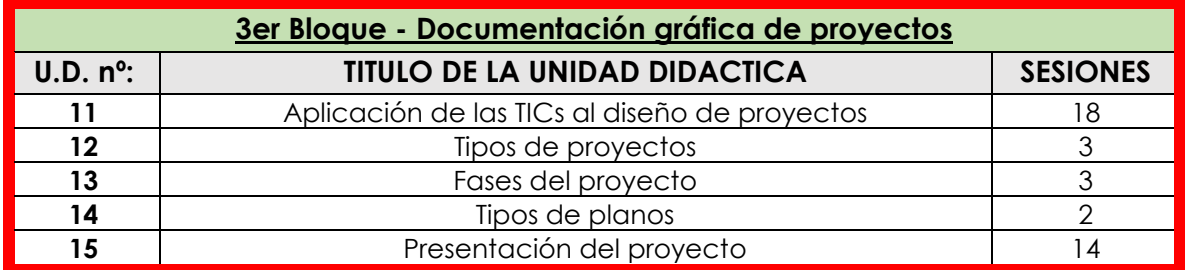

*Tabla 6. Tercer Bloque: Documentación gráfica de proyectos.*

<span id="page-30-3"></span>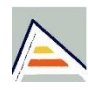

#### <span id="page-31-0"></span>**3.5Desarrollo del proceso de aprendizaje.**

La implantación de la metodología, se verá reflejada en el último bloque y abarcará los meses de marzo y abril, dejando mayo como último repaso para la prueba de acceso a la universidad.

Los programas que se van a utilizar en esta parte del curso serán: AutoCAD y Adobe Photoshop. Son dos programas de mucho potencial para la realización de diseño técnico y artístico, y que están siendo utilizados en la mayoría de las empresas que se dedican a esta rama. Por ello, en cada uno de los programas vamos a utilizar la versión estudiante, que abarca 30 días de uso de prueba, y da tiempo a que el profesor explique y de por sentado nociones básicas de las herramientas utilizadas.

El equipo necesario para poder llevar a cabo la metodología que aquí se expone constará de un aula dotada de 20 equipos informáticos adecuados para el uso de los *software*s anteriormente mencionados y que no presenten ninguna anomalía que impida el poder ejecutar los programas con rapidez y eficacia.

La puesta en marcha de esta metodología en el centro se considera viable, por lo siguientes motivos:

- Utilizar programas competentes de forma gratuita mediante la versión de prueba de 30 días.
- Potenciar el interés y la motivación del alumnado por aprender a aprender con los ordenadores.
- Adquisición de competencias informáticas adecuadas del alumnado.
- Permite definir directrices que pueden aplicarse a futuros proyectos, suponiendo un ahorro considerable en tiempo y dinero.
- Valorar las distintas soluciones a cada problema.
- Aumentar el éxito en la búsqueda de trabajo.

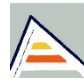

La enseñanza de los programas de AutoCAD y Photoshop, es muy compleja, con lo cual se propondrá el aprendizaje de dichos programas, mediante una evolución de lo fácil a lo difícil.

Debido a la dificultad de adquirir los conocimientos básicos del programa AutoCAD, a continuación e presenta un pequeño esquema a seguir que facilitará el aprendizaje:

- a) Presentación
- b) Descubriendo AutoCAD
- c) Entrada de datos
- d) Creación de objetos
- e) Modificación de objetos
- f) Textos
- g) Acotaciones y tolerancias
- h) Edición de propiedades de los objetos
- i) Tipos de línea
- j) Bloques y referencias externas
- k) Impresión en papel

El objetivo de esta evolución es que el alumnado adquiera competencias cada vez más complicadas, tal y como vayamos avanzando en las sesiones de trabajo.

Debido a la importancia del tema, la clase alternará parte teórica, explicada por el profesorado, y parte teórica, donde el alumnado deberá de realizar unas actividades propuestas por el profesorado.

Los ejercicios (anexo I) que se proponen, son actividades relacionadas con el temario expuesto durante la sesión, y que tienen como finalidad principal, familiarizarse con el uso y manejo del programa de AutoCAD, además de adquirir habilidades para dibujar por ordenador y repasar los conceptos que se hayan explicado en la primera aparte.

Tras realizar los ejercicios de apoyo, y entender los conceptos, se proponen 3 ejercicios de refuerzo adicionales que vienen en el anexo II del presente documento.

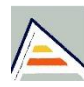

La realización de estos ejercicios de refuerzo, pretenden ayudar al alumnado a dar un salto cualitativo en su desarrollo cognitivo con los programas de dibujo asistido por ordenador. Es así, que dichas actividades presentan un grado de dificultad superior a los propuestos en cada sesión, puesto que se tratan de figuras que llevan un poco más de tiempo para su ejecución.

Si se pretende que todos los alumnos y alumnas sin exclusión adquieran los mejores aprendizajes posibles, hay que considerar en las estrategias didácticas las interacciones en el aula, incorporando los últimos avances respecto al aprendizaje aportados por las ciencias sociales y educativas, que señalan que el aprendizaje se genera y se potencia si se ofrece a los estudiantes múltiples y diversas situaciones de interacción con otras personas, tanto entre iguales como entre otros miembros de la comunidad educativa.

Para facilitar la atención al alumnado con necesidad específica de soporte educativo o con necesidad de compensación educativa, el currículo de la asignatura se trabajará mediante la distribución de los alumnos con dificultad de aprendizaje en agrupamientos flexibles de 2 personas y favoreciendo el aprendizaje de la materia mediante el trabajo con estructuras cooperativas para que el alumno se sienta protagonista de su propio aprendizaje y aumente su motivación frente a la asignatura.

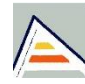

#### <span id="page-34-0"></span>**3.6Temporalización de las sesiones.**

La temporalización de las sesiones abarcará desde la última semana de febrero y finalizará en la tercera semana de mayo, antes de la evaluación de 2º de bachillerato.

Atendiendo a las 10 semanas dedicadas al tercer bloque y sabiendo que tenemos 4 horas por semana, nos da un total de 40 sesiones lectivas, las cuales se distribuirán tal y como se pueden ver en la Tabla 4.

Durante las 4 primeras unidades didácticas del bloque, el profesorado enseñará el programa de AutoCAD 2018, con el que se podrán dibujar planos por ordenador, mientras que en la última unidad didáctica, se proporcionarán los conocimientos básicos para entender y manejar el programa de Adobe Photoshop 2018, un potente editor de imágenes.

La sesión se desarrollará en el aula de informática, donde el alumnado podrá trabajar con los programas mencionados anteriormente.

El profesorado durante los 35 primeros minutos de la clase, explicará el temario para que conozcan los conceptos que posteriormente servirán para resolver una serie de ejercicios que el docente propondrá.

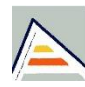

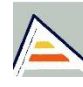

*Tabla 7. Sesiones utilizadas por el programa Autodesk AutoCAD 2018. Fuente: Elaboración propia*

<span id="page-36-2"></span>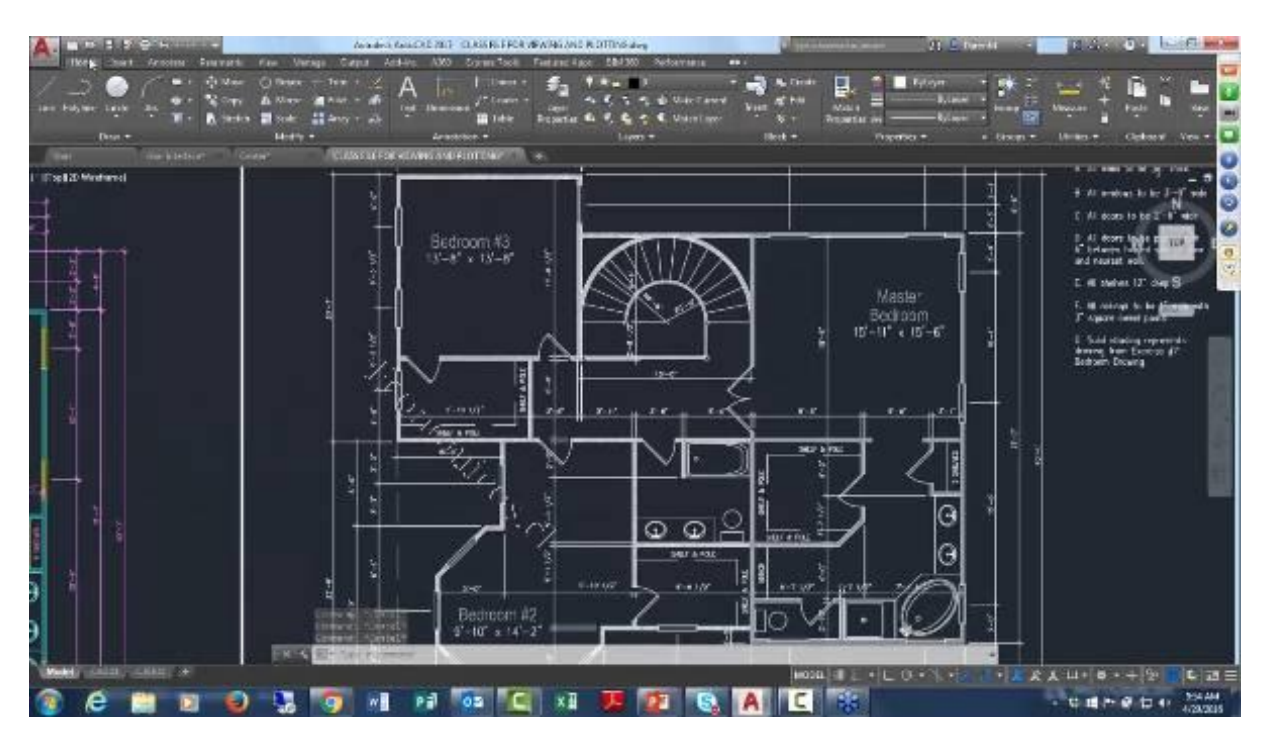

<span id="page-36-0"></span>*Figura 3. Interfaz Programa AutoCAD 2017 Fuente: https://www.economicos.cl/servicios/elaboracion-de-planos-autocad-imagenes-3d-videos-codAALBRUA.html*

<span id="page-36-1"></span>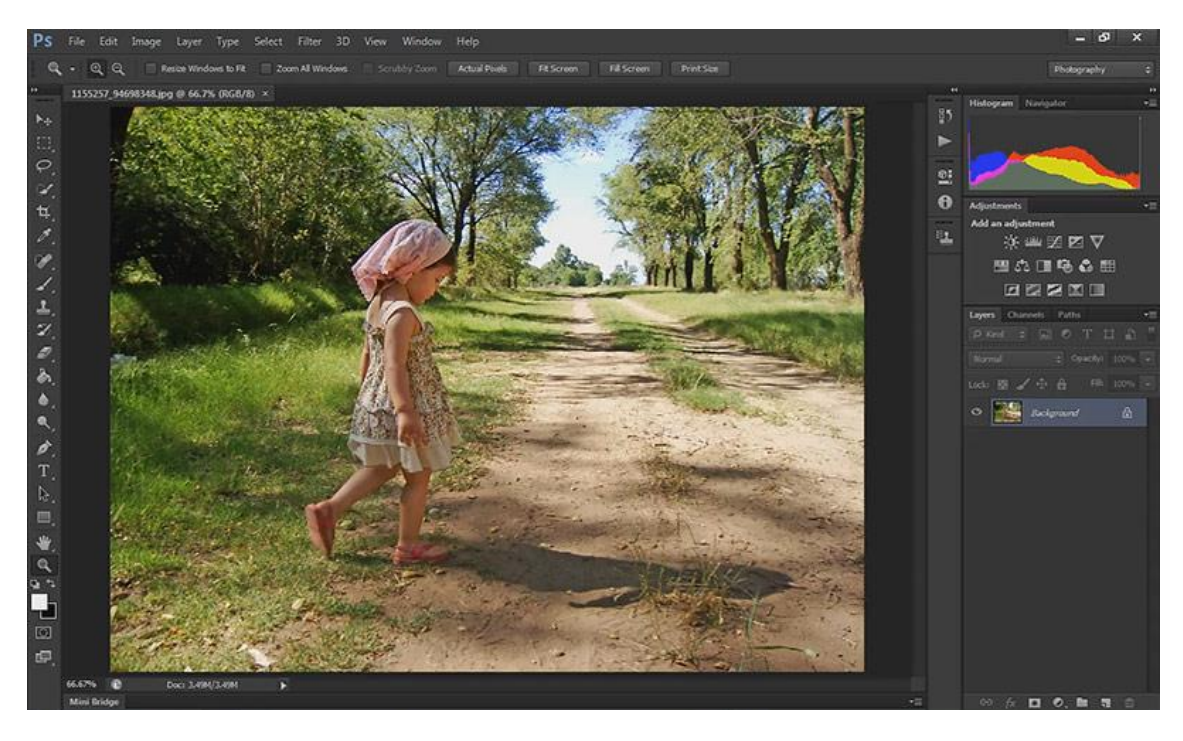

*Figura 4. Interfaz Programa Photoshop CS6 Fuente:<http://www.solophotoshop.com/tutorial/photoshop-cs6-novedades-y-mejoras/734/>*

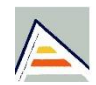

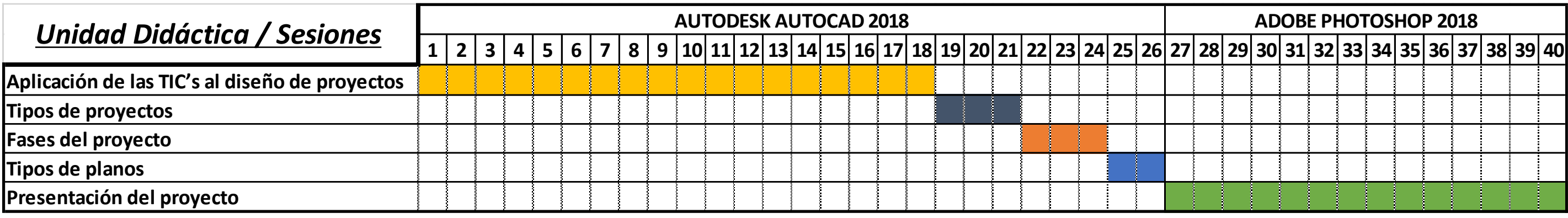

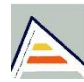

#### <span id="page-38-0"></span>**3.7Evaluación de la propuesta.**

Según establece el actual **RD 1105/2014**, en su artículo 20, la evaluación del alumnado por el que se regirá su aprendizaje será continua, formativa e integradora, teniendo en cuenta su evolución en todas las áreas, siempre atendiendo a las necesidades del alumno con necesidades educativas especiales.

Asimismo, el punto 4 del artículo mencionado anteriormente, establece que "los profesores evaluarán tanto los aprendizajes del alumnado como los procesos de enseñanza y su propia práctica docente, para lo que establecerán indicadores de logro en las programaciones didácticas".

Lo que pretendemos en la evaluación, es comprobar que el alumnado ha alcanzado los tres tipos de objetivos planteados: Procedimentales, actitudinales y conceptuales.

La entrega del **proyecto** consistirá en realizar una serie de planos a nivel técnico y artístico, elaborados a partir de una planta acotada realizada en AutoCAD según se establece en el anexo III, de este documento.

#### **Planos TÉCNICOS**

- Plano de situación
- Plano de emplazamiento
- Plano del estado actual
- Plano de la distribución y mobiliario a color
- Plano de alzados de fachada
- Sección longitudinal y transversal

La evaluación del proyecto se realizará bajo supervisión y corrección por parte del profesorado a medida que se vaya avanzando en su elaboración.

Las notas de evaluación se encuentran distribuidas en 7 factores que determinarán la calificación final del alumnado.

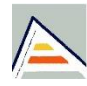

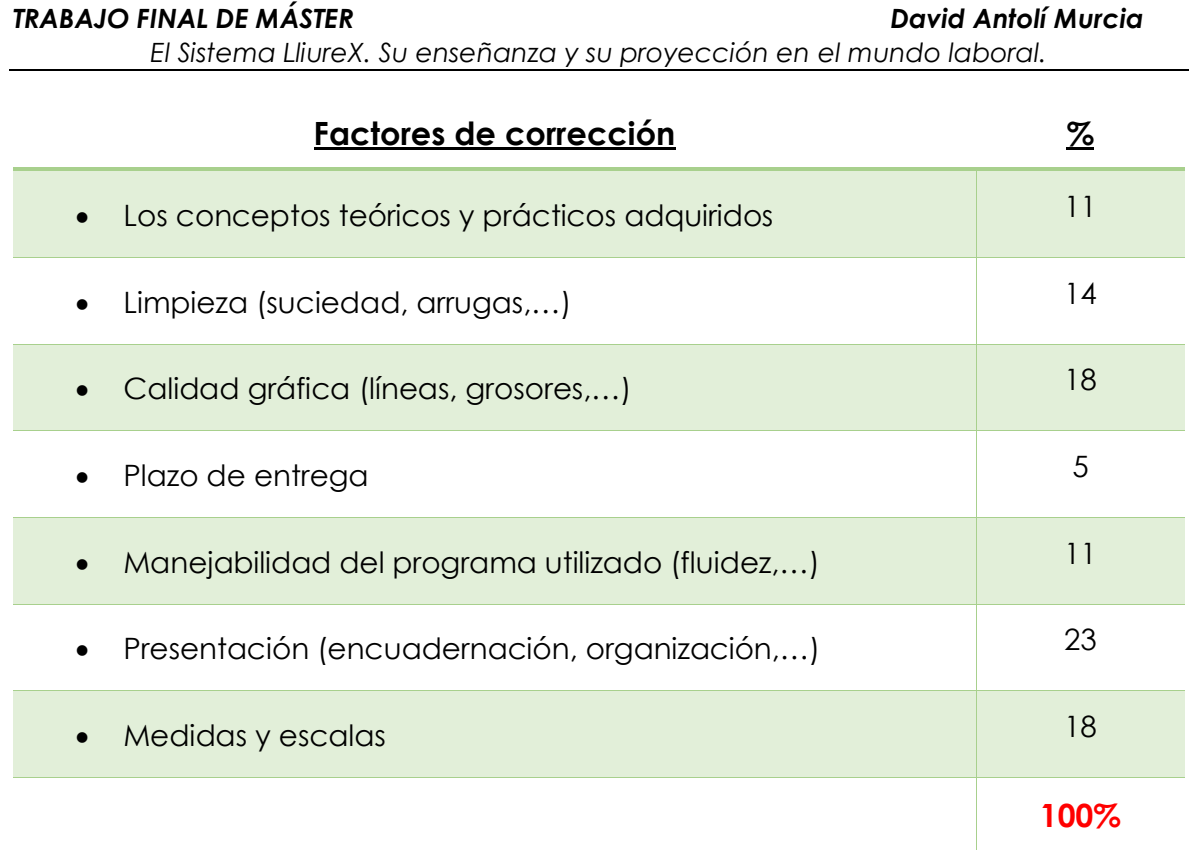

La calificación anteriormente mencionada, es obtiene mediante interpolación numérica de enteros de 1-10, siendo el de mayor valor el más importante.

Para superar satisfactoriamente este tercer bloque de la asignatura, el alumnado deberá de obtener una calificación igual o superior a 5. Para poder hacer media, con los otros dos bloques, el estudiante tendrá que sacar mínimo un 4. Si por el contrario, el alumno no superase la nota media de un 5 al final del curso, este deberá de realizar una prueba extraordinaria durante el mes de mayo, para alcanzar el aprobado necesario.

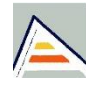

## <span id="page-40-0"></span>**4. Conclusiones**

*"Para que las TIC desarrollen todo su potencial de transformación (...) deben integrarse en el aula y convertirse en un instrumento cognitivo capaz de mejorar la inteligencia y potenciar la aventura de aprender"*15.

Estas palabras reflejadas por J. María Martín, Jesús Beltrán y Luz Pérez, en su publicación "Cómo aprender con internet", otorgan la importancia que merece al valor de utilizar el medio digital como herramienta para desarrollar la motivación por aprender del estudiante. Reivindican su carácter instrumental en los procesos de aprendizaje en esta era digital donde las nuevas tecnologías están sufriendo constante cambio. Por esta razón, el instituto debe trabajar y desarrollar la alfabetización de la imagen<sup>16</sup>, adaptándose a este cambio.

Fomentar el trabajo en clase mediante las herramientas informáticas que abarca nuestra propuesta metodología se considera factible, ya que, proporciona al alumnado un progreso en su desarrollo personal, motivacional y facilita la adquisición de nuevas habilidades digitales.

La metodología, se implantará en la última parte del curso escolar mediante los programas AutoCAD y Photoshop, ayudando al estudiante a:

- 1. Adquirir conocimientos básicos sobre los programas aprendidos que ayuden a una posible inserción al mundo laboral.
- 2. Optimizar el tiempo de uso de los programas puesto que se utilizarán en sus versiones de prueba gratuitas limitadas a 30 días.
- 3. Ser responsable y autónomo a la hora de presentar el proyecto final.
- 4. Trabajar de forma más ágil y con una rapidez, notable, ya que se tratan de dos herramientas de fácil manejo.

<sup>15</sup> MARTÍN PATIÑO, José María; BELTRAN LLERA, Jesús; PÉREZ, Luz (2003). Cómo aprender con Internet. Madrid: Fundación Encuentro. 16 Rodríguez-Hoyos, C. (2015). La fotografía en educación: una revisión de la literatura en cuatro revistas científicas españolas. FOTOCINEMA, nº 10 (2015), E-ISSN: 2172 - 0150

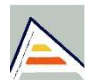

1

- 5. Dar importancia al acabado y la presentación del proyecto que deberán de presentar al finalizar el tercer bloque.
- 6. Conocer programas actuales que se han convertido en estándares del diseño y edición de imágenes, ya que resultan muy versátiles.
- 7. Aprender de una forma activa y dinámica, desarrollando en ellos la competencia digital y sentido motivacional.
- 8. Ayudar al alumnado a poder adquirir la capacidad y habilidad, para desenvolverse y adaptarse a un mundo en constante evolución tecnológica.
- 9. Adaptarse a la elaboración de planos y proyectos a través de programas informáticos
- 10.Trabajar el orden, la calidad gráfica y los detalles, entre otros.

Hay que ser conscientes que cualquier nueva innovación, proyecto, o tarea que se lleve a cabo, presenta unos riesgos. Para evitar estos pequeños inconvenientes, la metodología deberá adaptarse a los problemas que puedan surgir a lo largo del curso y de los años. Es por ello, que uno de nuestros objetivos, es llegar a ser un proyecto viable en la implantación de nuevas herramientas informáticos. El no poseer las nociones básicas de los programas, o expresado de otro modo, que el alumnado carezca de las habilidades para trabajar con estos de manera fluida, puede repercutir en un posible retraso del ritmo previsto de la clase.

Al tratarse de una actividad nueva y compleja, hace que estemos abiertos a una posible reestructuración de las sesiones de tal forma que la enseñanza y el aprendizaje sean más sencillos. Este es uno de los principales motivos a tener en cuenta ya que el calendario escolar es limitado y los contenidos de la asignatura de Dibujo Técnico II muy extensos.

Como futuro docente, hacer uso racional de las TIC de forma adecuada y mediante los instrumentos apropiados, hacen prever resultados excelentes, siendo además fundamentales para adquirir habilidades que ayuden a la vida cotidiana les nuestros futuros profesionales.

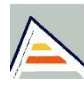

## <span id="page-42-0"></span>**5. Bibliografía**

Consellería de Educación (2004/2205/2007). LliureX: Manual de usuario. Recuperado de [http://www.mclibre.org/descargar/docs/manual-](http://www.mclibre.org/descargar/docs/manual-lliurex/lliurex-manual-usuario-0711-es.pdf)[LliureX/LliureX-manual-usuario-0711-es.pdf](http://www.mclibre.org/descargar/docs/manual-lliurex/lliurex-manual-usuario-0711-es.pdf)

Generalitat Valenciana (27 de noviembre de 2011). Manual de usuario de LliureX – Versión 11.09. Recuperado de [http://mestreacasa.gva.es/c/document\\_library/get\\_file?folderId=50000365](http://mestreacasa.gva.es/c/document_library/get_file?folderId=500003656256&name=DLFE-229301.pdf) [6256&name=DLFE-229301.pdf](http://mestreacasa.gva.es/c/document_library/get_file?folderId=500003656256&name=DLFE-229301.pdf)

Guirao, A. (2009). Análisis comparativo de los programas oficiales de dibujo técnico en la enseñanza media y su implicación en las tecnologías de la información y de la comunicación (tic) como recurso metodológico. (Tesis doctoral). Universidad Politécnica de Valencia. Facultad de Bellas Artes. España. Recuperado de: <https://riunet.upv.es/handle/10251/8549>

IES LA MELVA (2017/2018). Tema 4. Sistemas operativos. LliureX 16. Recuperado de [http://ieslamelva.edu.gva.es/material/deptos/informatica/1BACH\\_T04\\_siste](http://ieslamelva.edu.gva.es/material/deptos/informatica/1BACH_T04_sistemas_operativos.pdf) [mas\\_operativos.pdf](http://ieslamelva.edu.gva.es/material/deptos/informatica/1BACH_T04_sistemas_operativos.pdf)

Martín Patiño, José María. Beltran Llera, Jesús. y Pérez, Luz. (2003). Cómo aprender con Internet. Madrid: Fundación Encuentro. Recuperado de: [http://www.fund-](http://www.fund-encuentro.org/fundacion_php/cuadernos/foro/Como%20aprender%20con%20Internet.pdf)

[encuentro.org/fundacion\\_php/cuadernos/foro/Como%20aprender%20co](http://www.fund-encuentro.org/fundacion_php/cuadernos/foro/Como%20aprender%20con%20Internet.pdf) [n%20Internet.pdf](http://www.fund-encuentro.org/fundacion_php/cuadernos/foro/Como%20aprender%20con%20Internet.pdf)

Rodríguez-Hoyos, C. (2015). La fotografía en educación: una revisión de la literatura en cuatro revistas científicas españolas. FOTOCINEMA, nº 10 (2015), E-ISSN: 2172- 0150

#### Marco legislativo

Ley Orgánica 2/2006, de 3 de mayo, de Educación. Boletín Oficial del Estado, núm. 106, de 4 de mayo de 2006, pp. 17158 a 17207. <https://www.boe.es/boe/dias/2006/05/04/pdfs/A17158-17207.pdf>

Ley Orgánica 8/2013, de 9 de diciembre, para la mejora de la calidad educativa. Boletín Oficial del Estado, núm. 295, de 10 de diciembre de 2013, pp. 97858 a 97921. [https://www.boe.es/boe/dias/2013/12/10/pdfs/BOE-A-](https://www.boe.es/boe/dias/2013/12/10/pdfs/BOE-A-2013-12886.pdf)[2013-12886.pdf](https://www.boe.es/boe/dias/2013/12/10/pdfs/BOE-A-2013-12886.pdf)

Orden ECD/65/2015, de 21 de enero por la que se describen las relaciones entre las competencias, los contenidos y los criterios de evaluación de la educación primaria, la educación secundaria obligatoria y el bachillerato.

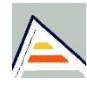

Boletín Oficial del Estado, núm. 25, del 29 de enero de 2015, pp. 6986 a 7003. <https://www.boe.es/boe/dias/2015/01/29/pdfs/BOE-A-2015-738.pdf>

Real Decreto 1105/2014, de 26 de diciembre, por el que se establece el currículo básico de la Educación Secundaria Obligatoria y de Bachillerato. Boletín Oficial del Estado, núm. 3, de 3 de enero de 2015, pp. 169 a 546. <https://www.boe.es/eli/es/rd/2014/12/26/1105/dof/spa/pdf>

#### Páginas web

Anónimo (14 de diciembre de 2012). Sistema operativo LliureX. Recuperado de [http://LliureXsist.blogspot.com/](http://lliurexsist.blogspot.com/)

Cavsi. ¿Cuál es la diferencia entre *software* código abierto y cerrado? Recuperado de [http://www.cavsi.com/preguntasrespuestas/cual-es-la](http://www.cavsi.com/preguntasrespuestas/cual-es-la-diferencia-entre-software-codigo-abierto-y-cerrado/)diferencia-entre-*software*[-codigo-abierto-y-cerrado/](http://www.cavsi.com/preguntasrespuestas/cual-es-la-diferencia-entre-software-codigo-abierto-y-cerrado/)

Creative Commons Attribution Non-commercial 3.0 License (2015). Introducción a LliureX. Recuperado de [http://cefire.edu.gva.es/file.php/1/LliureX\\_pera\\_la\\_tasca\\_docent/Unidad\\_](http://cefire.edu.gva.es/file.php/1/LLiurex_pera_la_tasca_docent/Unidad_1/definicin_de_lliurex.html) 1/definicin de LliureX.html

Creative Commons Attribution Non-commercial 3.0 License (2015). Definición y características de LliureX. Recuperado de [http://cefire.edu.gva.es/pluginfile.php/661756/mod\\_imscp/content/1/defi](http://cefire.edu.gva.es/pluginfile.php/661756/mod_imscp/content/1/definicin_y_caractersticas_de_lliurex.html) [nicin\\_y\\_caractersticas\\_de\\_LliureX.html](http://cefire.edu.gva.es/pluginfile.php/661756/mod_imscp/content/1/definicin_y_caractersticas_de_lliurex.html)

Generalitat Valenciana (20 de diciembre de 2018). LliureX. Recuperado de [http://mestreacasa.gva.es/web/LliureX/](http://mestreacasa.gva.es/web/lliurex/)

Generalitat Valenciana (2018). LliureX. Recuperado de [http://www.ceice.gva.es/es/web/innovacion-tecnologica/LliureX](http://www.ceice.gva.es/es/web/innovacion-tecnologica/lliurex)

Gonzalo (19 de marzo de 2009). Educación y nuevas tecnologías – Características LliureX. Recuperado de [https://blogs.ua.es/gonzalo/2009/03/19/caracteristicas-LliureX/](https://blogs.ua.es/gonzalo/2009/03/19/caracteristicas-lliurex/)

Liher, (14 de agosto de 2016). Problemas de compatibilidad de libre Office, ¿alguna solución? Recuperado de: [https://elblogdeliher.com/problemas](https://elblogdeliher.com/problemas-de-compatibilidad-de-libreoffice-alguna-solucion/)[de-compatibilidad-de-libreoffice-alguna-solucion/](https://elblogdeliher.com/problemas-de-compatibilidad-de-libreoffice-alguna-solucion/)

Martín, J. (2018). 13 opciones de *software* gratuito y de pago. Recuperado de [https://www.jsolucioncreativa.com/diseno/](https://www.jsolucioncreativa.com/diseno/software-gratuito-o-de-pago/)*software*-gratuito-o-de[pago/](https://www.jsolucioncreativa.com/diseno/software-gratuito-o-de-pago/)

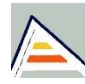

Martín García, P. Comparación Gimp y Photoshop. Recuperado de [http://departamentos.colegiosansaturio.com/deptomatesweb/4ESO/infor](http://departamentos.colegiosansaturio.com/deptomatesweb/4ESO/informatica%20web/temas/Unidad_2/gimp.html) [matica%20web/temas/Unidad\\_2/gimp.html](http://departamentos.colegiosansaturio.com/deptomatesweb/4ESO/informatica%20web/temas/Unidad_2/gimp.html)

Onieva, D. (13 de marzo de 2018). *Software* propietario vs *Software* libre: ventajas e inconvenientes de cada uno de ellos. Recuperado de [https://www.softzone.es/2018/03/13/](https://www.softzone.es/2018/03/13/software-propietario-vs-software-libre/)*software*-propietario-vs-*software*-libre/

Pomeyrol, J. (1 de agosto de 2017). LliureX 16, es la nueva versión de la distribución de la Comunitat Valenciana. Recuperado de [https://www.muylinux.com/2017/08/01/LliureX-16/](https://www.muylinux.com/2017/08/01/lliurex-16/)

Scassa, Ana Mª. (12 de marzo de 2015). Las TIC y la escuela del futuro. Recuperado de: [https://www.oei.es/historico/divulgacioncientifica/?Las-](https://www.oei.es/historico/divulgacioncientifica/?Las-TIC-y-la-escuela-del-futuro)[TIC-y-la-escuela-del-futuro](https://www.oei.es/historico/divulgacioncientifica/?Las-TIC-y-la-escuela-del-futuro)

Softcatalà (2018). *Software* LliureX. Recuperado de [https://www.softcatala.org/programes/LliureX/](https://www.softcatala.org/programes/lliurex/)

Villagómez, C. (2 de noviembre de 2017). Linux: preparación del sistema antes de la instalación. Recuperado de [https://es.ccm.net/contents/313](https://es.ccm.net/contents/313-linux-preparacion-del-sistema-antes-de-la-instalacion#requisitos-de-hardware-para-instalar-linux) [linux-preparacion-del-sistema-antes-de-la-instalacion#requisitos-de](https://es.ccm.net/contents/313-linux-preparacion-del-sistema-antes-de-la-instalacion#requisitos-de-hardware-para-instalar-linux)[hardware-para-instalar-linux](https://es.ccm.net/contents/313-linux-preparacion-del-sistema-antes-de-la-instalacion#requisitos-de-hardware-para-instalar-linux)

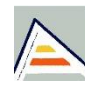

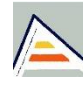

# <span id="page-46-0"></span>Índice de Figuras

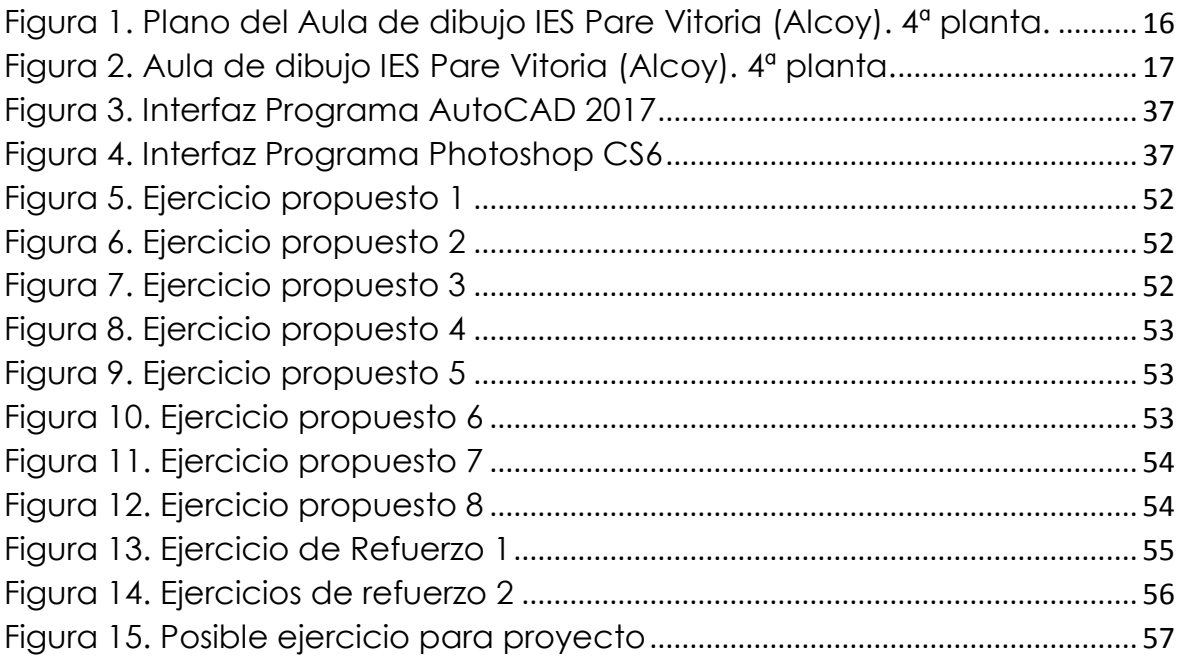

# <span id="page-46-1"></span>Índice de Tablas

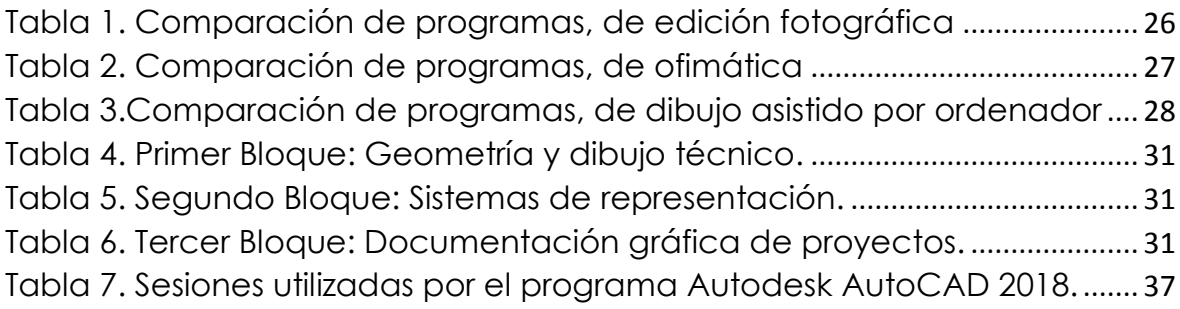

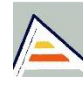

# <span id="page-48-0"></span>**ANEXOS**

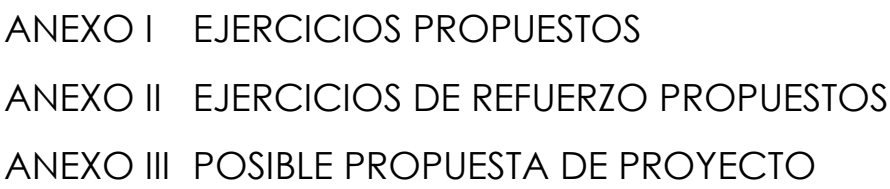

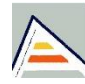

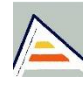

# **ANEXO I EJERCICIOS PROPUESTOS**

<span id="page-50-0"></span>A menudo que vayamos avanzando en clase sobre el aprendizaje del programa AutoCAD, el profesor irá indicando los ejercicios que se deberán realizar en la segunda parte de la sesión.

El alumno dispondrá de un tiempo estipulado para realizar la actividad y entregarla al profesor al finalizar la clase.

La entrega se realizará mediante una hoja A4, con cajetín donde deberán aparecer los siguientes elementos:

- Nombre del alumno
- Clase
- Fecha de entrega
- Escala
- Título
- Nº de ejercicio
- Profesorado

El diseño de la entrega queda a criterio del alumnado.

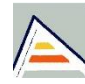

**Ejercicio propuesto 1**: Trazar el siguiente dibujo mediante el uso de las herramientas de coordenadas absolutas.

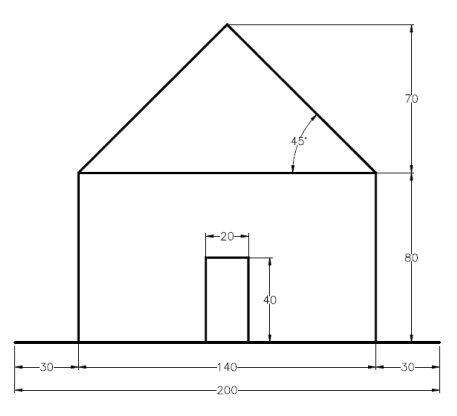

*Figura 5. Ejercicio propuesto 1 Fuente: Izquierdo, D. Curso de AutoCAD. Recuperado de http://www.hispacad.com*

<span id="page-51-0"></span>**Ejercicio propuesto 2:** Trazar la siguiente figura mediante coordenadas relativas

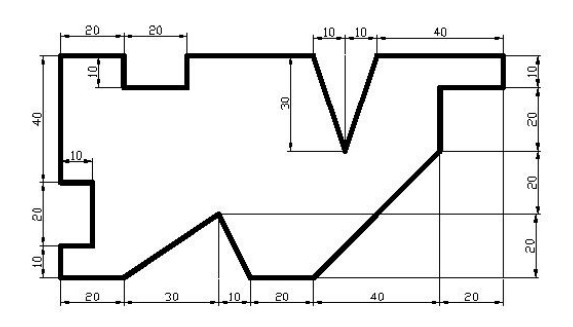

*Figura 6. Ejercicio propuesto 2 Fuente: AutoCAD ejercicios 2D para práctica. Recuperado de http://mv.tk3.net*

#### <span id="page-51-1"></span>**Ejercicio propuesto 3:** Representar la siguiente figura

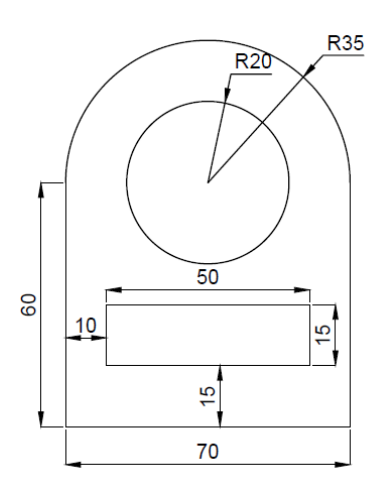

*Figura 7. Ejercicio propuesto 3 Fuente: Izquierdo, D. Curso de AutoCAD. Recuperado de http://www.hispacad.com*

<span id="page-51-2"></span>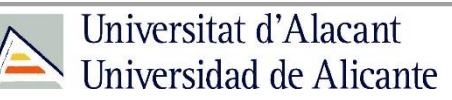

**Ejercicio propuesto 4:** Dibujar la siguiente figura utilizando la orden círculo y

recorte.

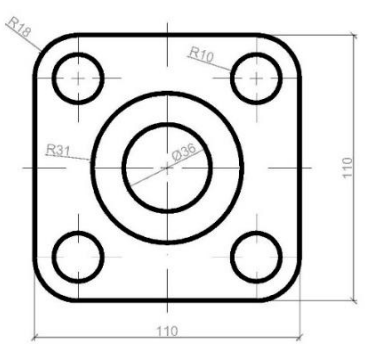

*Figura 8. Ejercicio propuesto 4 Fuente: Elaboración propia*

<span id="page-52-0"></span>**Ejercicio propuesto 5:** Redibujar la siguiente figura mediante las cotas que

se indican.

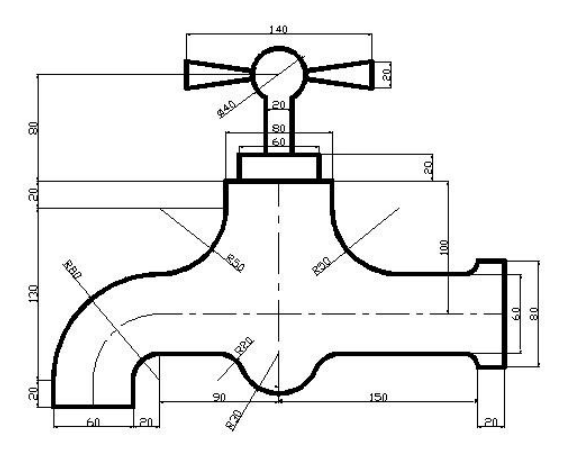

*Figura 9. Ejercicio propuesto 5 Fuente: Izquierdo, D. Curso de AutoCAD. Recuperado de http://www.hispacad.com*

<span id="page-52-1"></span>**Ejercicio propuesto 6**: Dibujar las siguientes tijeras a escala 2:1

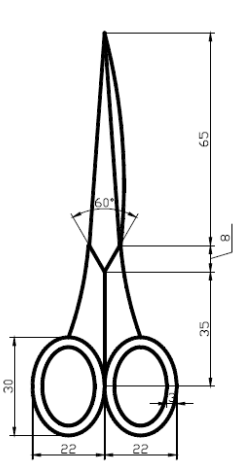

*Figura 10. Ejercicio propuesto 6 Fuente: AutoCAD ejercicios 2D para práctica. Recuperado de http://mv.tk3.net*

<span id="page-52-2"></span>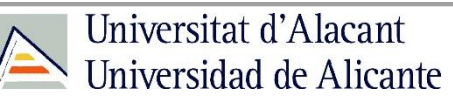

**Ejercicio propuesto 7:** Dibujar la siguiente figura.

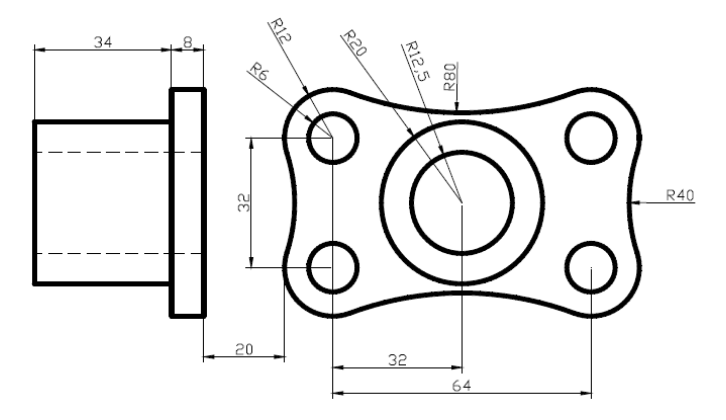

*Figura 11. Ejercicio propuesto 7 Fuente: AutoCAD ejercicios 2D para práctica. Recuperado de http://mv.tk3.net*

#### <span id="page-53-1"></span>**Ejercicio propuesto 8:** Trazar el siguiente dibujo.

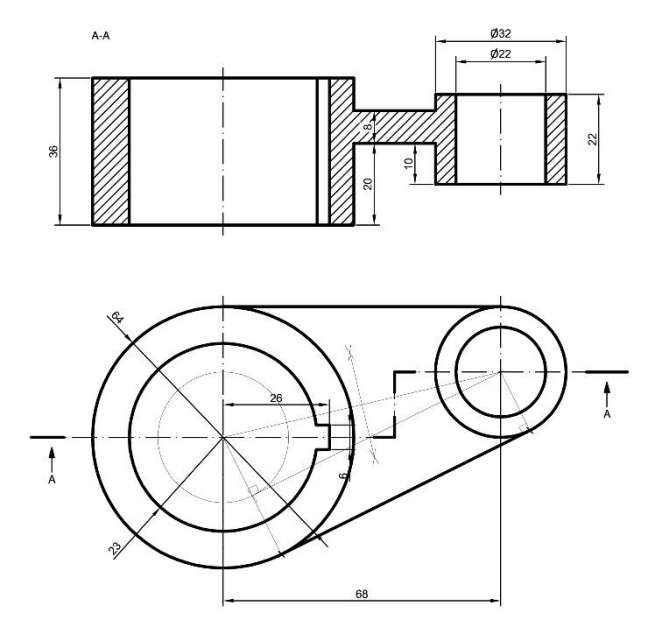

<span id="page-53-2"></span><span id="page-53-0"></span>*Figura 12. Ejercicio propuesto 8 Fuente: Izquierdo, D. Curso de AutoCAD. Recuperado de http://www.hispacad.com*

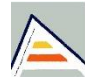

# **ANEXO II EJERCICIOS DE REFUERZO PROPUESTOS**

**Ejercicio de refuerzo 1:** Represente la siguiente figura a escala 3:2. Resto de criterios a elección del alumnado.

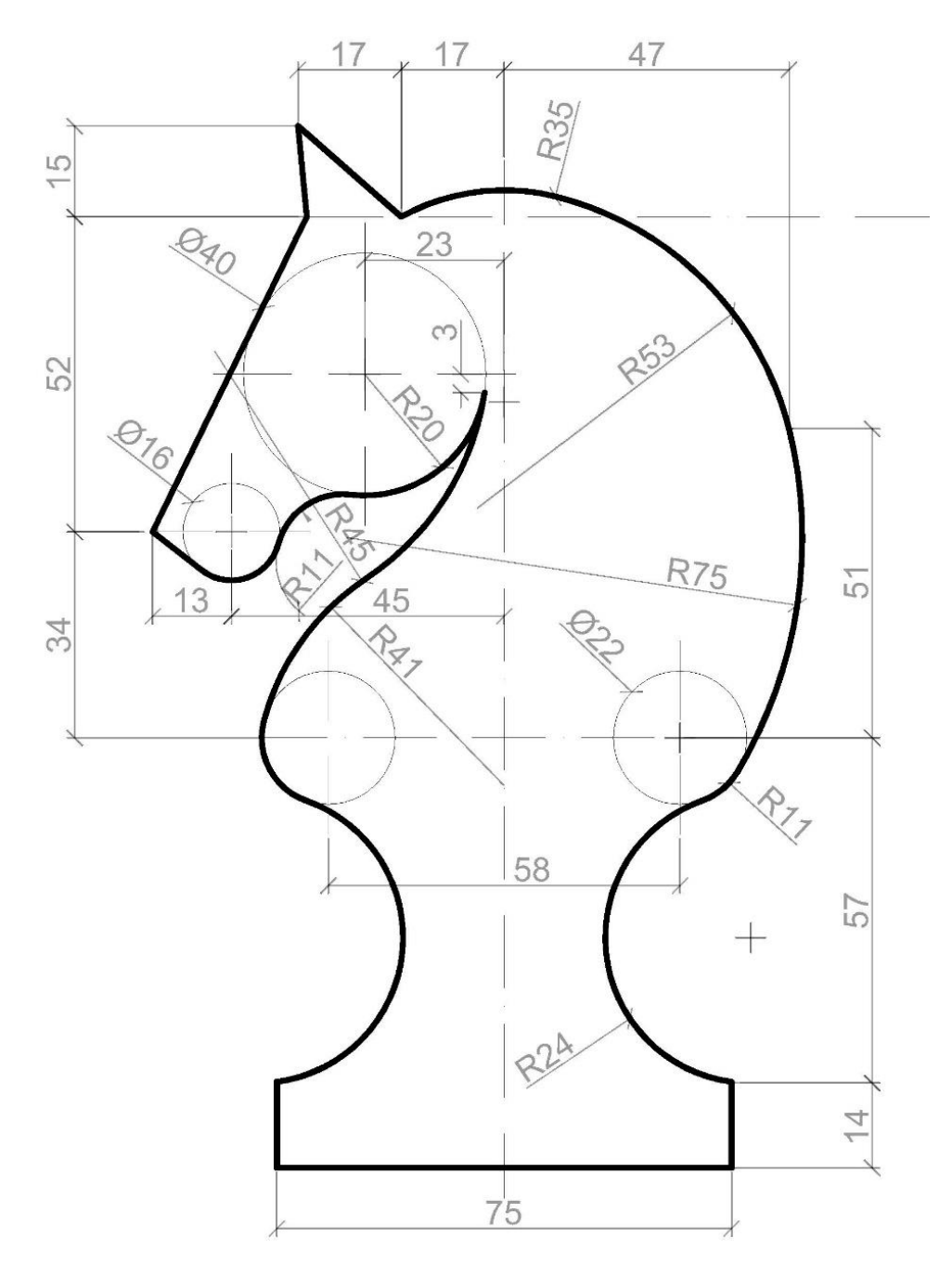

<span id="page-54-0"></span>*Figura 13. Ejercicio de Refuerzo 1 Fuente: Elaboración propia.*

**Ejercicio de refuerzo 2 y 3:** Represente las siguiente figuras que a continuación se observan a escala 5:2. Resto de criterios a elección del alumno.

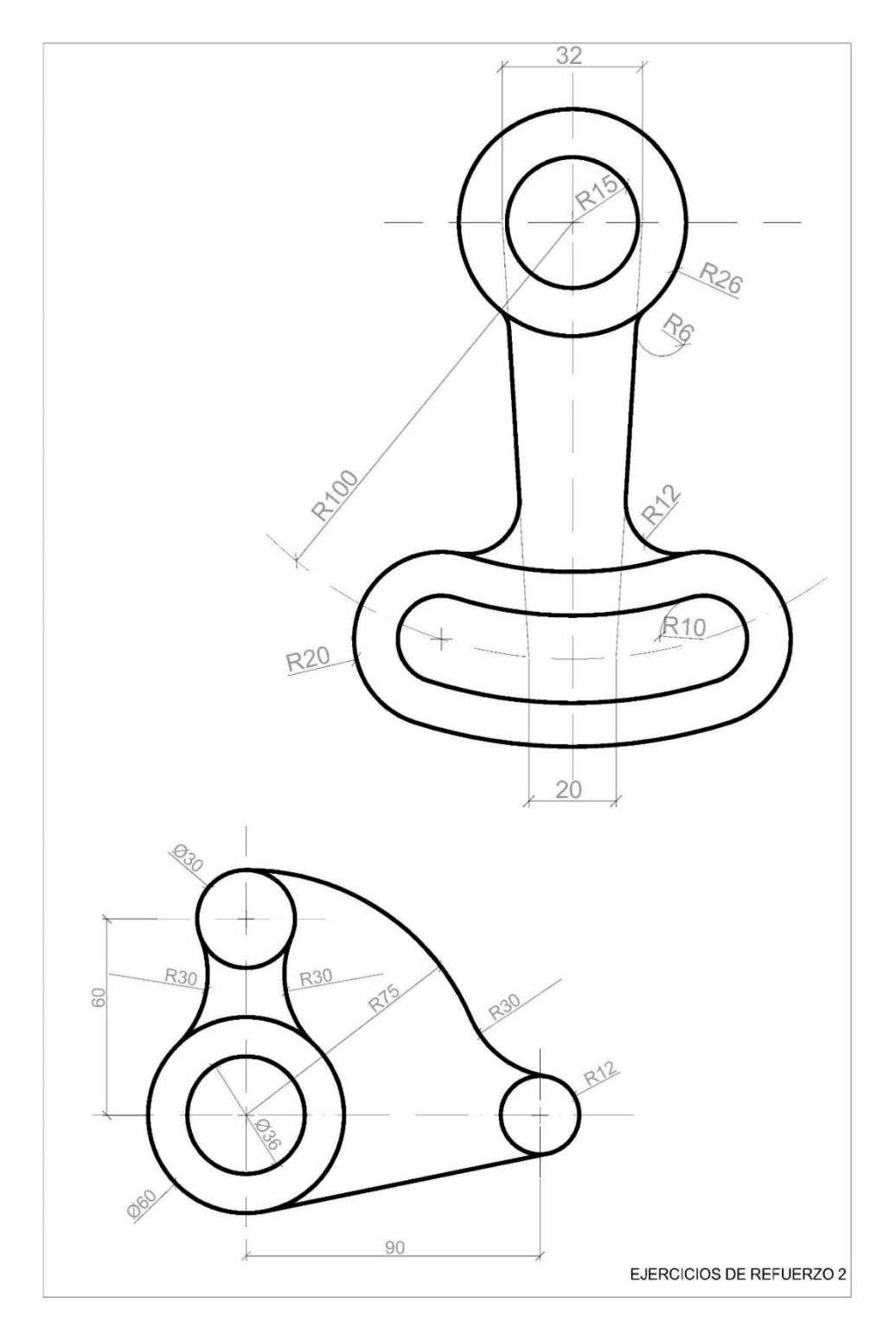

*Figura 14. Ejercicios de refuerzo 2 Fuente: Elaboración propia*

<span id="page-55-0"></span>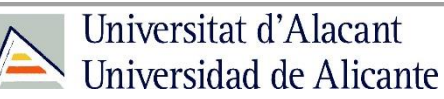

## **ANEXO III POSIBLE PROPUESTA DE PROYECTO**

<span id="page-56-0"></span>NOMBRE: FECHA:

GRUPO: **EXAMEN**

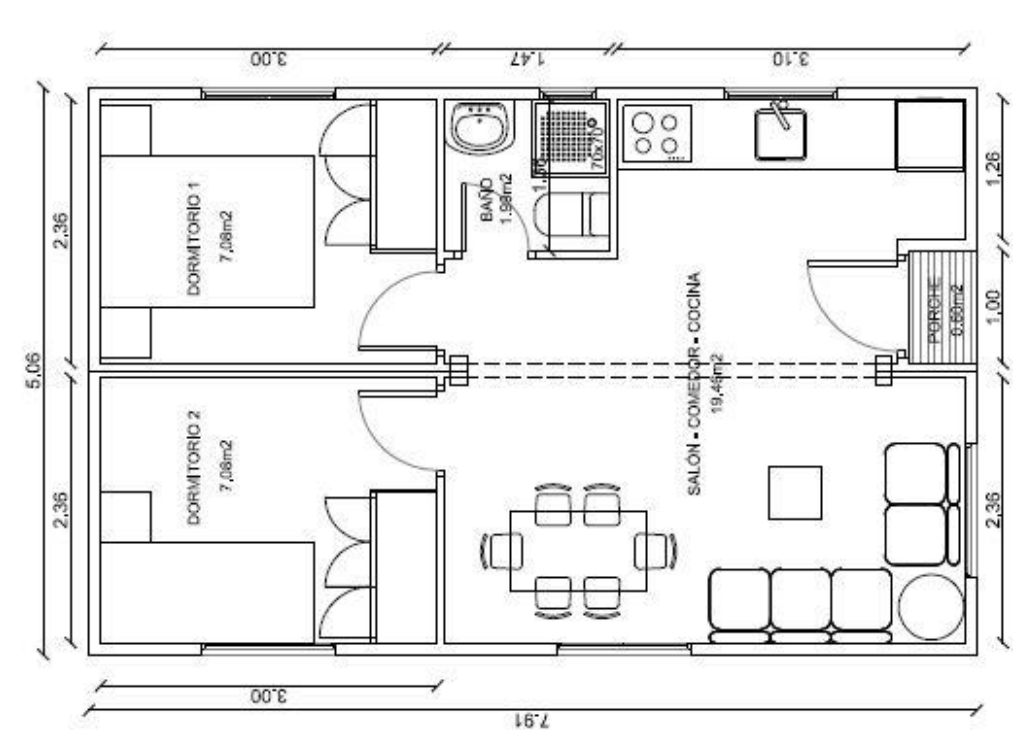

<span id="page-56-1"></span>*Figura 15. Posible ejercicio para proyecto Fuente[: https://i.pinimg.com/736x/64/a1/a2/64a1a2669c2464e565b1ecb4fb7d7ba3--casas-m-m-apartment.jpg](https://i.pinimg.com/736x/64/a1/a2/64a1a2669c2464e565b1ecb4fb7d7ba3--casas-m-m-apartment.jpg)*

El esquema anterior corresponde a la planta de una urbanización de 40 adosados ubicados en primera línea de playa. La puerta de acceso al apartamento, se encuentra orientada al norte.

Teniendo encuentra que la planta se encuentra acotada y con las superficies de las habitaciones indicadas, se pide:

- Dibujar plano de emplazamiento **(E-1:X)**. Se acotará la parcela
- Dibujar y acotar el plano del estado actual **(E-1:X)**
- Trazar la distribución y mobiliario a color, incluyendo superficies de las habitaciones. **(E-1:X)**
- Dibujar el alzado de fachada principal y otro alzado elegido por el alumno. Estos alzados serán editados posteriormente en el programa de Photoshop. **(E-1:X)**
- Secciones longitudinales y transversales.

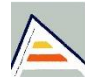

Para la calificación del proyecto se tendrán en cuenta los siguientes criterios:

- Los conceptos teóricos y prácticos que han sido adquiridos en clase.
- Limpieza y claridad en la elaboración.
- Uso de líneas, de grosores, de sombreados,…
- Puntualidad a la hora de la entrega.
- Manejabilidad del programa utilizado a la hora de realizar correctamente lo que se pide.
- Presentación (encuadernación, organización,…)
- Medidas y escalas.

Todos los planos indicados deberán ser entregados en A4 y encuadernados previamente y con su cajetín normalizado.

### **RESTO DE CRITERIOS A ELECCIÓN DEL ALUMNO**

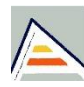